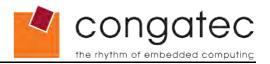

# ETX<sup>®</sup> conga-ELX

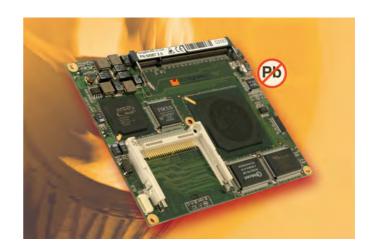

AMD Geode™ LX processors with an AMD Geode™ CS5536 companion device

User's Guide

Revision 1.3

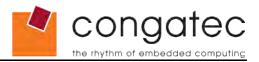

# **Revision History**

| Revision | Date (dd.mm.yy) | Author | Changes                                                                                                    |
|----------|-----------------|--------|----------------------------------------------------------------------------------------------------|
| 0.1      | 30.05.06        | GDA    | Preliminary release                                                                                                    |
| 1.0      | 04.08.06        | GDA    | Official release                                                                                                    |
| 1.1      | 20.09.06        | GDA    | Changed heatspreader diagram. Changed Note and Caution statement found below PCI Signal Description Table 4 in section 6.1. Updated BIOS Setup Description section 9.                                                                                                    |
| 1.2      | 06.08.07        | GDA    | Added Electrostatic Sensitive Device information. Changed all audio codec references to ALC203. ALC658 is no longer used on conga-ELX. Added section 1.4 Electrical Characteristics and 1.4.1 Supply Voltage Ripple. Added information about center mounting hole to 'Caution' statement in section 3 Heatspreader. Added information to 'Caution' statement in section 4.1.4 Onboard Generated Supply Voltage. Added note about floppy cable to section 4.3.6 Parallel Port/Floppy Interface. Added LVDS signal mapping to table 17 LVDS Interface Pinout. Updated section 8 System Resources and section 9 BIOS Setup Description. |
| 1.3      | 13.11.09        | GDA    | Improved section 1.4.1 and added section 1.4.2. Removed TPM support section 5.4. Added 'Note' to section 6 'Signal Descriptions and Pinout Tables'.                                                                                                    |

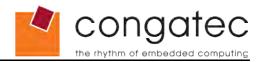

# **Preface**

This user's guide provides information about the components, features, connectors and BIOS Setup menus available on the conga-ELX. It is one of three documents that should be referred to when designing an ETX® application. The other reference documents that should be used include the following:

- ETX® Design Guide
- ETX® Specification

The links to these documents can be found on the congatec AG website at www.congatec.com

#### **Disclaimer**

The information contained within this user's guide, including but not limited to any product specification, is subject to change without notice.

congatec AG provides no warranty with regard to this user's guide or any other information contained herein and hereby expressly disclaims any implied warranties of merchantability or fitness for any particular purpose with regard to any of the foregoing. congatec AG assumes no liability for any damages incurred directly or indirectly from any technical or typographical errors or omissions contained herein or for discrepancies between the product and the user's guide. In no event shall congatec AG be liable for any incidental, consequential, special, or exemplary damages, whether based on tort, contract or otherwise, arising out of or in connection with this user's guide or any other information contained herein or the use thereof.

#### **Intended Audience**

This user's guide is intended for technically qualified personnel. It is not intended for general audiences.

# **Symbols**

The following symbols are used in this user's guide:

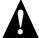

#### Warning

Warnings indicate conditions that, if not observed, can cause personal injury.

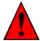

#### Caution

Cautions warn the user about how to prevent damage to hardware or loss of data.

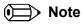

Notes call attention to important information that should be observed.

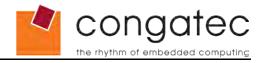

## **Terminology**

| Term   | Description                         |
|--------|-------------------------------------|
| GB     | Gigabyte (1,073,741,824 bytes)      |
| GHZ    | Gigahertz (one billion hertz)       |
| kB     | Kilobyte (1024 bytes)               |
| MB     | Megabyte (1,048,576 bytes)          |
| Mbit   | Megabit (1,048,576 bits)            |
| kHz    | Kilohertz (one thousand hertz)      |
| MHz    | Megahertz (one million hertz)       |
| T.O.M. | Top of memory = max. DRAM installed |
| PATA   | Parallel ATA                        |
| I/F    | Interface                           |
| N.C.   | Not connected                       |
| N.A.   | Not available                       |
| TBD    | To be determined                    |

# **Copyright Notice**

Copyright © 2006, congatec AG. All rights reserved. All text, pictures and graphics are protected by copyrights. No copying is permitted without written permission from congatec AG.

congatec AG has made every attempt to ensure that the information in this document is accurate yet the information contained within is supplied "as-is".

#### **Trademarks**

AMD is a trademark of Advanced Micro Devices, Inc. Expresscard is a registered trademark of Personal Computer Memory Card International Association (PCMCIA). PCI Express is a registered trademark of Peripheral Component Interconnect Special Interest Group (PCI-SIG). I²C is a registered trademark of Philips Corporation. CompactFlash is a registered trademark of CompactFlash Association. Winbond is a registered trademark of Winbond Electronics Corp. AVR is a registered trademark of Atmel Corporation. ETX is a registered trademark of Kontron AG. XpressROM is a registered trademark of Insyde Technology, Inc. Microsoft®, Windows®, Windows NT®, Windows CE and Windows XP® are registered trademarks of Microsoft Corporation. VxWorks is a registered trademark of WindRiver. conga and congatec are registered trademark of congatec AG. All product names and logos are property of their owners.

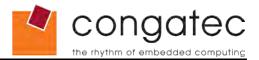

### Warranty

congatec AG makes no representation, warranty or guaranty, express or implied regarding the products except its standard form of limited warranty ("Limited Warranty"). congatec AG may in its sole discretion modify its Limited Warranty at any time and from time to time.

Beginning on the date of shipment to its direct customer and continuing for the published warranty period, congatec AG represents that the products are new and warrants that each product failing to function properly under normal use, due to a defect in materials or workmanship or due to non conformance to the agreed upon specifications, will be repaired or exchanged, at congatec AG's option and expense.

Customer will obtain a Return Material Authorization ("RMA") number from congatec AG prior to returning the non conforming product freight prepaid. congatec AG will pay for transporting the repaired or exchanged product to the customer.

Repaired, replaced or exchanged product will be warranted for the repair warranty period in effect as of the date the repaired, exchanged or replaced product is shipped by congatec AG, or the remainder of the original warranty, whichever is longer. This Limited Warranty extends to congatec AG's direct customer only and is not assignable or transferable.

Except as set forth in writing in the Limited Warranty, congatec AG makes no performance representations, warranties, or guarantees, either express or implied, oral or written, with respect to the products, including without limitation any implied warranty (a) of merchantability, (b) of fitness for a particular purpose, or (c) arising from course of performance, course of dealing, or usage of trade.

congatec AG shall in no event be liable to the end user for collateral or consequential damages of any kind. congatec AG shall not otherwise be liable for loss, damage or expense directly or indirectly arising from the use of the product or from any other cause. The sole and exclusive remedy against congatec AG, whether a claim sound in contract, warranty, tort or any other legal theory, shall be repair or replacement of the product only

# **Technical Support**

congatec AG technicians and engineers are committed to providing the best possible technical support for our customers so that our products can be easily used and implemented. We request that you first visit our website at www.congatec.com for the latest documentation, utilities and drivers, which have been made available to assist you. If you still require assistance after visiting our website then contact our technical support department by email at support@congatec.com

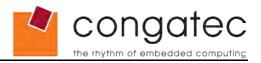

# ETX® Concept

The ETX® concept is an off the shelf, multi vendor, Single-Board-Computer that integrates all the core components of a common PC and is mounted onto an application specific baseboard. ETX® modules have a standardized form factor of just 95mm x 114mm and have identical pinouts on the four system connectors. The ETX® module provides most of the functional requirements for any application. These functions include, but are not limited to, graphics, sound, keyboard/mouse, IDE, Ethernet, parallel, serial and USB ports. Four ruggedized connectors provide the baseboard interface and carry all the I/O signals to and from the ETX® module.

Baseboard designers can utilize as little or as many of the I/O interfaces as deemed necessary. The baseboard can therefore provide all the interface connectors required to attach the system to the application specific peripherals. This versatility allows the designer to create a dense and optimized package, which results in a more reliable product while simplifying system integration. Most importantly ETX® applications are scalable, which means once a product has been created there is the ability to diversify the product range through the use of different performance class ETX® modules. Simply unplug one module and replace it with another, no redesign is necessary.

# **Lead-Free Designs (RoHS)**

All congatec AG designs are created from lead-free components and are completely RoHS compliant.

#### Certification

congatec AG is certified to DIN EN ISO 9001:2000 standard.

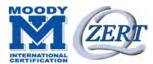

#### **Electrostatic Sensitive Device**

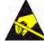

All congatec AG products are electrostatic sensitive devices and are packaged accordingly. Do not open or handle a congatec AG product except at an electrostatic-free workstation. Additionally, do not ship or store congatec AG products near strong electrostatic, electromagnetic, magnetic, or radioactive fields unless the device is contained within its original manufacturer's packaging. Be aware that failure to comply with these guidelines will void the congatec AG Limited Warranty.

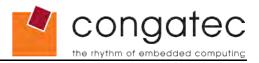

# conga-ELX Options Information

The conga-ELX is currently available in two different optional variants. This user's guide describes both of these options. Below you will find an order table showing the different configurations that are currently offered by congatec AG. Check the table for the Part no./Order no. that applies to your product. This will tell you what options described in this user's guide are available on your particular module.

| Part-No. | 024477                  | 064987                    |
|----------|-------------------------|---------------------------|
| CPU      | AMD Geode™ LX800 500MHz | AMD Geode™ LX800 500MHz   |
| Cache    | 128 kByte               | 128 kByte                 |
| USB 2.0  | 4x                      | 4x                        |
| LVDS     | Yes                     | No                        |
| TTL      | No                      | Yes                       |
| TV-Out   | No                      | Optional (see note below) |

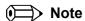

TV-Out is optional only on the conga-ELX TTL variant. Ask your local congatec representative about ordering information for the conga-ELX with the TV-Out feature.

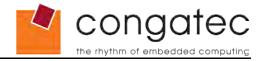

# **Contents**

| 1 Specifications                            | 10       |
|---------------------------------------------|----------|
| 1.1 Feature List                            | 10       |
| 1.2 Supported Operating Systems             |          |
| 1.3 Mechanical Dimensions                   |          |
| 1.4 Electrical Characteristics              | 11       |
| 1.4.1 Supply Voltage Ripple                 | 12       |
| 1.4.2 Rise Time                             |          |
| 1.5 Power Consumption                       |          |
| 1.5.1 conga-ELX 500MHz with 128 kByte cache |          |
| 1.5.2 conga-ELX 500MHz with 128 kByte cache |          |
| 1.6 Supply Voltage Battery Power            |          |
| 1.6.1 CMOS Battery Power Consumption        |          |
| 1.7 Environmental Specifications            | 14       |
| 2 Block Diagram                             | 15       |
| 3 Heatspreader                              |          |
| ·                                           |          |
| 3.1 Heatspreader Dimensions                 | 17       |
| 4 Connector Subsystems                      | 18       |
| 4.1 Connector X1                            | 18       |
| 4.1.1 PCI Bus                               | 18       |
| 4.1.2 USB 2.0                               |          |
| 4.1.3 Audio                                 |          |
| 4.1.4 Onboard Generated Supply Voltage      |          |
| 4.2 Connector X2 (ISA Bus)                  |          |
| 4.2.1 ISA Bus                               |          |
| 4.3 Connector X3                            |          |
| 4.3.1 Graphics                              |          |
| 4.3.2 LCD                                   |          |
| 4.3.3 TV-Out                                |          |
| 4.3.4 Serial Ports (1 and 2)                |          |
| 4.3.5 Serial Infrared Interface             |          |
| 4.3.6 Parallel Port/Floppy Interface        |          |
| 4.3.7 Keyboard/Mouse                        |          |
| 4.4.1 IDE                                   |          |
| 4.4.2 Ethernet                              |          |
| 4.4.3 I <sup>2</sup> C Bus 400kHz           |          |
| 4.4.4 Power Control                         |          |
| 4.4.5 Power Management                      |          |
| 5 Additional Features                       |          |
| 5.1 Watchdog                                |          |
| 5.2 Onboard Microcontroller                 |          |
| 5.3 Embedded RIOS                           | 25<br>25 |

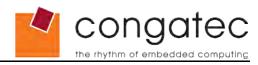

| 5.3.1 Simplified Overview of BIOS Setup Data Backup | 26 |
|-----------------------------------------------------|----|
| 6 Signal Descriptions and Pinout Tables             | 28 |
| 6.1 X1 Connector Signal Descriptions                | 28 |
| 6.2 Connector X1 Pinout                             | 31 |
| 6.3 X2 Connector Signal Descriptions                |    |
| 6.4 X2 Connector Pinout                             |    |
| 6.5 X3 Connector Signal Descriptions                |    |
| 6.6 X4 Connector Signal Descriptions                |    |
| 6.7 X4 Connector Pinout                             |    |
| 0.0 Boot Strap Signals                              | 43 |
| 7 conga-ELX ISA Limitations                         | 44 |
| 8 System Resources                                  | 46 |
| 8.1 System Memory Map                               | 46 |
| 8.2 I/O Address Assignment                          |    |
| 8.3 Interrupt Request (IRQ) Lines                   |    |
| 8.4 Direct Memory Access (DMA) Channels             |    |
| 8.5 PCI Configuration Space Map                     |    |
| 8.6 PCI Interrupt Routing Map                       |    |
| 8.7 PCI Bus Masters                                 |    |
|                                                     |    |
| 9 BIOS Setup Description                            |    |
| 9.1 Starting the BIOS setup program                 |    |
| 9.1.1 Manufacturer Default Settings                 |    |
| 9.2 Setup Menu and Navigation                       |    |
| 9.4 Board Information                               |    |
| 9.5 Device Configuration                            |    |
| 9.5.1 Drive Configuration Submenu                   |    |
| 9.5.2 Graphics Configuration Submenu                |    |
| 9.5.3 Cache Configuration Submenu                   |    |
| 9.5.4 PCI Configuration Submenu                     | 55 |
| 9.5.5 I/O Interface Configuration Submenu           |    |
| 9.5.6 External Super I/O Configuration Submenu      | 57 |
| 9.5.7 USB Configuration Submenu                     |    |
| 9.5.8 Watchdog Configuration Submenu                |    |
| 9.5.9 Hardware Monitoring Submenu                   |    |
| 9.5.10 Boot Screen Configuration Submenu            |    |
| 9.7 Power Management                                |    |
| 9.8 Boot Device Priority                            |    |
| ·                                                   |    |
| 10 Additional BIOS Features                         |    |
| 10.1 Updating the BIOS                              | 64 |
| 11 Industry Specifications                          | 65 |

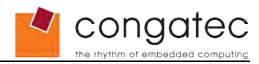

# 1 Specifications

# 1.1 Feature List

Table 1 Feature Summary

| Form Factor           | ETX® standard (Rev. 2.7)                                                                                                    |  |  |  |  |  |
|-----------------------|----------------------------------------------------------------------------------------------------|--|--|--|--|--|
| Processor             | AMD Geode™ LX800 500MHz with 128 kByte cache                                                                                                    |  |  |  |  |  |
| Memory                | SO-DIMM DDR 333MHz (PC2700) maximum 1-GByte                                                                                                    |  |  |  |  |  |
| Chipset               | AMD Geode™ CS5536 companion device                                                                                                    |  |  |  |  |  |
| Audio                 | Realtek ALC203 AC'97 Rev. 2.3 compatible.                                                                                                    |  |  |  |  |  |
| Ethernet              | Davicom DM9102D                                                                                                    |  |  |  |  |  |
| Graphics Options      | Similar to GX graphics core but with strong improvements. Unified Memory Architecture (UMA) with a maximum of 16MB hardware frame buffer compression. 2-254MB graphics memory space.                                                                                                    |  |  |  |  |  |
|                       | <ul> <li>CRT Interface         350 MHz RAMDAC         Resolutions up to 1920x1440 @ 85Hz     </li> <li>Flat panel Interface         External LVDS Transmitter         Supports 1x18Bit TFT configurations         Automatic Panel Detection via EPI         (Embedded Panel Interface based on VESA EDID™ 1.3)         Resolutions 640x480 up to 1024x768         (XGA)         Optional direct TTL interface, max.         resolution 1024x768 1x18Bit</li> <li>Motion Video Support         Hardware Up- and Downscaling         High definition digital video support         Alpha blending and color keying</li> <li>TV Out (optional)         External TV encoder         Supports component + S-Video         Supports HDTV (420p, 720p &amp; 1080i)</li> </ul> |  |  |  |  |  |
| Super I/O             | Winbond 83627HG                                                                                                    |  |  |  |  |  |
| Peripheral Interfaces | <ul> <li>PCI Bus Rev. 2.3</li> <li>ISA Bus</li> <li>Primary EIDE (UDMA-66/100)</li> <li>Secondary IDE (PIO mode only)</li> <li>Onboard CompactFlash (Sec. Master PIO mode only)</li> <li>4x USB 2.0 (EHCI)</li> <li>I<sup>2</sup>C Bus, Fast Mode (400 kHz)</li> <li>Floppy (shared with LPT)</li> <li>LPT (EEP/ECP, shared with floppy)</li> <li>PS/2 Keyboard, Mouse</li> <li>2 x COM Ports, TTL Level</li> <li>1 x IrDA Port</li> </ul>                                                                                                    |  |  |  |  |  |
| BIOS                  | Based on Insyde XpressROM 1MByte Flash BIOS with congatec Embedded BIOS features                                                                                                    |  |  |  |  |  |
| Power Management      | APM 1.2 compliant                                                                                                    |  |  |  |  |  |

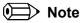

Some of the features mentioned in the above Feature Summary are optional. Check the article number of your module and compare it to the option information list on page 7 of this user's guide to determine what options are available on your particular module.

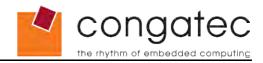

# 1.2 Supported Operating Systems

The conga-ELX supports the following operating systems.

- Microsoft® Windows® XP/2000
- Microsoft® Windows ®XP Embedded
- Microsoft® Windows® CE 5.0 / 6.0
- Linux
- QNX

# 1.3 Mechanical Dimensions

- 95.0 mm x 114.0 mm (3.75" x 4.5")
- Height approx. 12mm (0.4")

# 1.4 Electrical Characteristics

| Characteristics                                                   |         |       | Min        | Тур  | Max  | Units            | Comment |
|-------------------------------------------------------------------|---------|-------|------------|------|------|------------------|---------|
| 5V                                                                | Voltage | +/-5% | 4.75       | 5.00 | 5.25 | Vdc              |         |
|                                                                   | Ripple  |       | -          | -    | 100  | mV <sub>pp</sub> | 0-20MHz |
| Current See section 1.5 'Power Consumption' for supply current in |         |       | formation. |      |      |                  |         |
| 5V_SB                                                             | Voltage | +/-5% | 4.75       | 5.00 | 5.25 | Vdc              |         |
|                                                                   | Current |       |            | 100  | 250  | mA               |         |

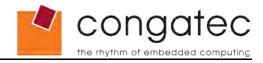

# 1.4.1 Supply Voltage Ripple

Maximum 100mV peak to peak over a frequency band of 10Hz to 20MHz.

The dynamic range shall not exceed the static range.

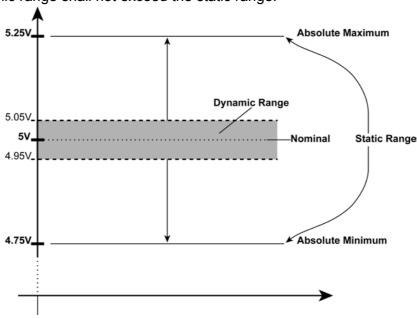

#### 1.4.2 Rise Time

The input voltages shall rise from 10% of nominal to 90% of nominal at a minimum rise time of 250V/s. The smooth turn-on requires that, during the 10% to 90% portion of the rise time, the slope of the turn-on waveform must be positive.

# 1.5 Power Consumption

The power consumption values listed in this document were measured under a controlled environment. The ETX® module was mounted into a special baseboard. This baseboard has two Hirose connectors that connect to the corresponding X3 and X4 connectors on the module. The special baseboard does not have any power consuming components mounted on it. It provides one connector for a CRT monitor connection, a PS2 keyboard and mouse connection, and an IDE device connection. The baseboard is powered by a Direct Current (DC) power supply that is set to output 5 Volts and is connected directly to the special baseboard. Additionally, positive and negative sense lines are connected to the baseboard in order to measure the current consumption of the module. This current consumption value is displayed by the DC power supply's readout and this is the value that is recorded as the power consumption measurement. All recorded values are approximate.

All external peripheral devices, such as the hard drive, are externally powered so that they do not influence the power consumption value that is measured for the module. This ensures the value measured reflects the true power consumption of the module and only the module. A keyboard is used to configure the module and then it is

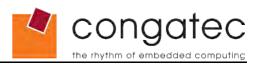

disconnected before the measurement is recorded. If the keyboard remained connected, an additional current consumption of approximately 10 mA is noticed.

Each module was measured while running Windows XP Professional with SP2 (service pack 2) and the "Power Scheme" was set to "Portable/Laptop". The screen resolution was set to 800x600 32bit High Color. The "Performance Control" was set to "Manual Strapping" BIOS default values, which is CPU clock speed at 500MHz. The conga-ELX was tested while using a swissbit® DDR PC2700 512MB memory module. Using different sizes of RAM will cause slight variances in the measured results. Power consumption values were recorded during the following stages:

#### Windows XP Professional SP2

- · Desktop Idle
- 100% CPU workload (see note below)

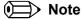

A software tool was used to stress the CPU to 100% workload.

### 1.5.1 conga-ELX 500MHz with 128 kByte cache

#### With 512MB memory installed

| conga-ELX Art. No. 024477<br>LVDS variant     | AMD Geode™ LX800 500MHz with 128 kByte cache<br>Layout Rev. E800LY2 /BIOS Rev. E800R110 |               |                                              |  |
|-----------------------------------------------|-----------------------------------------------------------------------------------------|---------------|----------------------------------------------|--|
| Memory Size                                   | 512MB                                                                                   |               |                                              |  |
| Operating System                              | Windows XP Professional SP2                                                             |               |                                              |  |
| Power State                                   | Desktop Idle                                                                            | 100% workload | Standby                                      |  |
| Power consumption (measured in Amperes/Watts) | 0.9 A/4.5 W                                                                             | 1.3 A/6.5 W   | Not supported by Windows XP when in APM mode |  |

# 1.5.2 conga-ELX 500MHz with 128 kByte cache

#### With 512MB memory installed

| conga-ELX Art. No. 064987<br>TTL variant      | AMD Geode™ LX800 500MHz with 128 kByte cache<br>Layout Rev. E800LY2 /BIOS Rev. E800R110 |               |                                              |  |
|-----------------------------------------------|-----------------------------------------------------------------------------------------|---------------|----------------------------------------------|--|
| Memory Size                                   | 512MB                                                                                   |               |                                              |  |
| Operating System                              | Windows XP Professional SP2                                                             |               |                                              |  |
| Power State                                   | Desktop Idle                                                                            | 100% workload | Standby                                      |  |
| Power consumption (measured in Amperes/Watts) | 0.9 A/4.5 W                                                                             | 1.3 A/6.5 W   | Not supported by Windows XP when in APM mode |  |

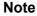

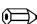

All recorded power consumption values are approximate and only valid for the controlled environment described earlier. 100% workload refers to the CPU workload

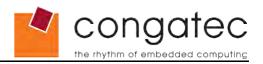

and not the maximum workload of the complete module. Power consumption results will vary depending on the workload of other components such as graphics engine, memory, etc.

# 1.6 Supply Voltage Battery Power

- 2.4-3.6V
- Typical 3.0V

# 1.6.1 CMOS Battery Power Consumption

| RTC @ 20°C                                           | Voltage | Current |
|------------------------------------------------------|---------|---------|
| Integrated in the AMD Geode™ CS5536 companion device | 3V DC   | 2.2 μΑ  |

The CMOS battery power consumption value listed above should not be used to calculate CMOS battery lifetime. You should measure the CMOS battery power consumption in your customer specific application in worst case conditions, for example during high temperature and high battery voltage. The self-discharge of the battery must also be considered when determining CMOS battery lifetime. For more information about calculating CMOS battery lifetime refer to application note AN9\_RTC\_Battery\_Lifetime.pdf, which can be found on the congatec AG website at www.congatec.com.

# 1.7 Environmental Specifications

Temperature Operation: 0° to 60°C Storage: -20° to +80°C

Humidity Operation: 10% to 90% Storage: 5% to 95%

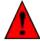

#### Caution

The above operating temperatures must be strictly adhered to at all times. When using a heatspreader the maximum operating temperature refers to any measurable spot on the heatspreader's surface.

congatec AG strongly recommends that you use the appropriate congatec module heatspreader as a thermal interface between the module and your application specific cooling solution.

If for some reason it is not possible to use the appropriate congatec module heatspreader, then it is the responsibility of the operator to ensure that all components found on the module operate within the component manufacturer's specified temperature range.

For more information about operating a congatec module without heatspreader contact congatec technical support.

Humidity specifications are for non-condensing conditions.

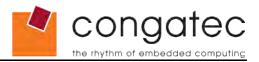

# 2 Block Diagram

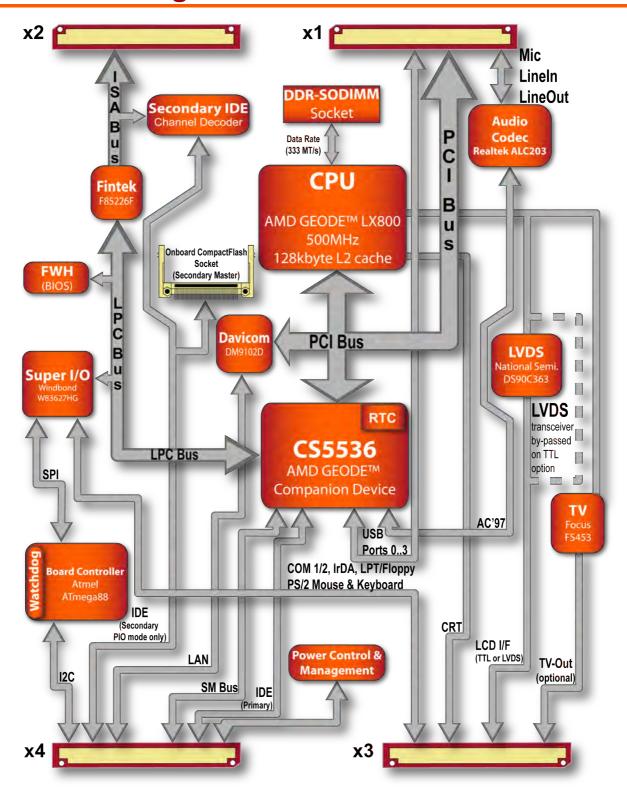

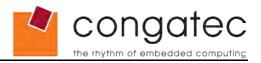

# 3 Heatspreader

An important factor for each system integration is the thermal design. The heatspreader acts as a thermal coupling device to the module. It is a 2mm thick aluminum plate.

The heatspreader is thermally coupled to the CPU via a thermal gap filler and on some modules it may also be thermally coupled to other heat generating components with the use of additional thermal gap fillers.

Although the heatspreader is the thermal interface where most of the heat generated by the module is dissipated, it is not to be considered as a heatsink. It has been designed to be used as a thermal interface between the module and the application specific thermal solution. The application specific thermal solution may use heatsinks with fans, and/or heat pipes, which can be attached to the heatspreader. Some thermal solutions may also require that the heatspreader is attached directly to the systems chassis therefore using the whole chassis as a heat dissipater.

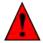

#### Caution

The center mounting hole on the heatspreader must be used to ensure that all components that are required to make contact with heatspreader do so. Failure to utilize the center mounting hole will result in improper contact between these components and heatspreader thereby reducing heat dissipation efficiency.

Attention must be given to the mounting solution used to mount the heatspreader and module into the system chassis. Do not use a threaded heatspreader together with threaded carrier board standoffs. The combination of the two threads may be staggered, which could lead to stripping or cross-threading of the threads in either the standoffs of the heatspreader or carrier board.

For more information about this subject refer to Application Note AN14 ETX XTX Mounting Solutions.pdf that can be found on the congatec website.

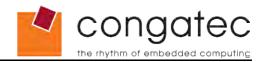

# 3.1 Heatspreader Dimensions

4-M2.5x8mm threaded standoff for threaded version or 4-Ø2.7x8mm nonthreaded standoff for bore hole version

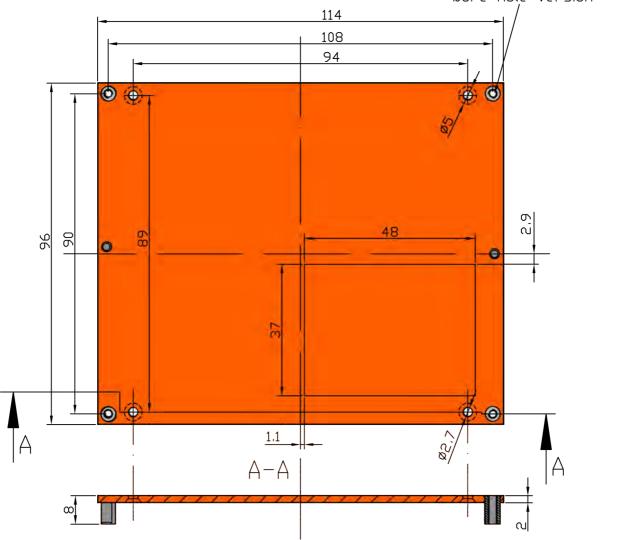

Note

All measurements are in millimeters. Torque specification for heatspreader screws is 0.5 Nm.

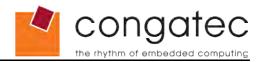

# 4 Connector Subsystems

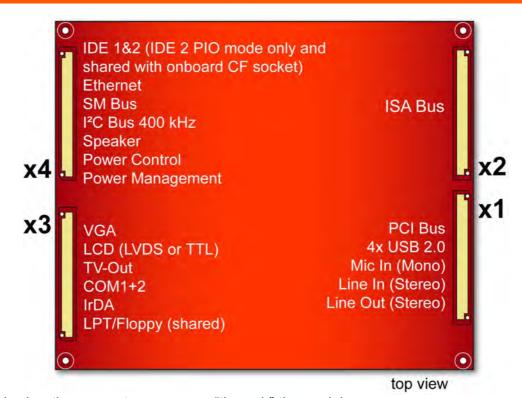

In this view the connectors are seen "through" the module.

### 4.1 Connector X1

The following subsystems can be found on connector X1.

#### 4.1.1 PCI Bus

The implementation of the PCI bus complies with PCI specification Rev. 2.3 and ETX<sup>®</sup> specification Rev. 2.7. The following signals are not supported by the AMD Geode™ CS5536 companion device.

- #PERR
- #SERR
- #LOCK

#### 4.1.2 USB 2.0

The conga-ELX offers one OHCI and one EHCI USB host controller via the AMD Geode™ CS5536 companion device. These controllers comply with USB standard 1.1 and 2.0 and provide a total of four USB ports on the X1 connector that support the connection of USB 2.0 compliant devices.

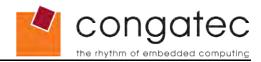

#### 4.1.3 **Audio**

The conga-ELXeco is equipped with a Realtek ALC203 audio codec. It is AC'97 2.3 specification compliant. The audio controller is integrated into the AMD Geode  $^{\text{TM}}$  CS5536 companion device.

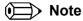

The USB and Audio controllers are PCI bus devices. The BIOS allocates the necessary system resources when configuring the PCI devices.

# 4.1.4 Onboard Generated Supply Voltage

Pins 12, 16 and 24 on the X1 connector provide the ability to connect external devices to the modules onboard generated supply voltage (3.3V±5%). 3.3V external devices can be connected to these pins but must not exceed a maximum external load of 500mA. For more information about this feature contact congatec AG technical support.

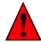

#### Caution

Do not connect pins 12, 16 and 24 to a 3.3V external power supply. This will cause a current cross-flow and may result in either a system malfunction and/or damage to the external power supply and the module.

# 4.2 Connector X2 (ISA Bus)

#### 4.2.1 ISA Bus

The implementation of the ISA bus on the conga-ELX is restricted due to the LPC to ISA bridge. For more information about this subject see section 7 of this document.

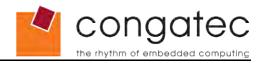

### 4.3 Connector X3

The following subsystems can be found on connector X3. The implementation of all the subsystems comply with ETX® specification 2.7. The different subsystems require I/O and IRQ resources. The necessary resources are allocated by the BIOS during the POST routine and are configured to be compatible to common PC/AT settings. You can use the BIOS setup to configure some of the parameters that relate to the specific subsystems. Check the BIOS Setup Description section for more information about how to configure a particular subsystem.

### 4.3.1 Graphics

The conga-ELX graphics are driven by the graphics processor, which is incorporated into the AMD Geode™ LX800 chip found on the conga-ELX. This graphic processor offers strong improvements over the original GX core used on Geode™ chipsets in the past.

#### 4.3.2 LCD

The user interface for flat panels is called EPI (Embedded Panel Interface based on VESA EDID™ 1.3) and is implemented for both LVDS (National Semi. DS90C363 transmitter) and Digital (AMD Geode™ CS5536 companion device) flat panels. Auto detection and backlight control are also supported.

#### 4.3.3 TV-Out

Optional TV-Out support is implemented via the Focus FS453 found on the conga-ELX.

### **4.3.4** Serial Ports (1 and 2)

The conga-ELX offers two serial interfaces (TTL) that are provided by the I/O controller, which is a Winbond W83627HG super I/O located on the conga-ELX.

#### 4.3.5 Serial Infrared Interface

Serial port 2 can be configured as a serial infrared interface. The Infrared (IrDA) function provides point-to-point (or multi-point to multi-point) wireless communication, which can operate under various transmission protocols including IrDA SIR. This feature is also implemented by the onboard Winbond W83627HG super I/O.

# 4.3.6 Parallel Port/Floppy Interface

The parallel port/floppy interface can be configured as either a conventional LPT parallel port or a floppy-disk drive port. This is software implemented and can be configured in the BIOS setup program. See section 9.5.5 of this document for information about configuring the parallel port/floppy interface.

# Note

When using the onboard floppy interface the floppy drive must be connected via a

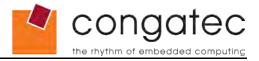

non-twisted floppy cable versus a twisted cable. The floppy drive will not function when connected via a twisted floppy cable.

# 4.3.7 Keyboard/Mouse

The implementation of these subsystems comply with ETX® specification 2.7.

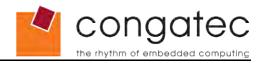

#### 4.4 Connector X4

The following subsystems can be found on connector X4. The implementation of all the subsystems comply with ETX® specification 2.7. The different subsystems require I/O and IRQ resources. The necessary resources are allocated by the BIOS during the POST routine and are configured to be compatible to common PC/AT settings. You can use the BIOS setup to configure some of the parameters that relate to the specific subsystems. Check the BIOS Setup Description section for more information about how to configure a particular subsystem.

#### 4.4.1 IDE

The conga-ELX provides two IDE channels. One channel (primary) originates from the CS5536 AMD Geode™ companion device and is capable of UDMA 66/100 operation. The second channel (secondary) is provided through the use of an IDE channel decoder that is attached to the ISA bus. The onboard CompactFlash socket is attached to the second channel and operates as secondary master when utilized. This channel is capable of PIO mode only.

#### 4.4.2 Ethernet

Ethernet interface is provided by a Davicom DM9102D Single Chip Fast Ethernet NIC controller. The controller is IEEE 802.3u, 10/100Base-Tx fast Ethernet compatible. The interface provides single-ended differential signals that have to be routed through an Ethernet transformer.

#### 4.4.3 I'C Bus 400kHz

The I<sup>2</sup>C bus is implemented through the use of ATMEL ATmega88 microcontroller. It provides a Fast Mode (400kHz max.) multi-master I<sup>2</sup>C Bus that has maximum I<sup>2</sup>C bandwidth.

#### 4.4.4 Power Control

#### **PWGIN**

PWGIN (pin 4 on the X4 connector) can be connected to an external power good circuit or it may also be utilized as a manual reset input. In order to use PWGIN as a manual reset the pin must be grounded through the use of a momentary-contact pushbutton switch. When external circuitry asserts this signal, it's necessary that an open-drain driver drives this signal causing it to be held low for a minimum of 15ms to initiate a reset. Using this input is optional. Through the use of an internal monitor on the +5V input voltage and/or the internal power supplies the conga-ELX module is capable of generating its own power-on reset.

The conga-ELX provides support for controlling ATX-style power supplies. In order to do this the power supply must provide a constant source of 5V power. When not using an ATX power supply then the conga-ELX's pins PS\_ON, 5V\_SB, and PWRBTN# should be left unconnected.

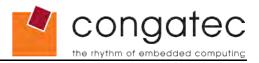

#### PS\_ON#

The PS\_ON (pin 5 on the X4 connector) signal is an active-low output that turns on the main outputs of an ATX-style power supply. This open-collector signal can be pulled up to the 5V\_SB supply voltage through the use of a 1K resistor. Usually there is a pull-up resistor internally implemented in the power supply itself yet it is also good practice to implement a footprint for the pull-up resistor in the baseboard circuitry.

#### **PWRBTN#**

When using ATX-style power supplies PWRBTN# (pin 7 on the X4 connector) is used to connect to a momentary-contact, active-low pushbutton input while the other terminal on the pushbutton must be connected to ground. This signal is ETX® internally pulled up to 5V\_SB using a 4k7 resistor. When PWRBTN# is asserted it indicates that an operator wants to turn the power on or off. The response to this signal from the system may vary as a result of modifications made in BIOS settings or by system software.

### **Power Supply Implementation Guidelines**

5 volt input power is the sole operational power source for the conga-ELX. The remaining necessary voltages are internally generated on the module using onboard power supplies. A baseboard designer should be aware of the following important information when designing a power supply for a conga-ELX application:

 As mentioned earlier in section 4.1.4 the conga-ELX is capable of generating an onboard 3.3V supply with an output current that is limited to 500mA. If an external device requires more then this 500mA limit then it's necessary to design a 3.3V supply into the baseboard.

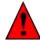

#### Caution

It is not possible to connect an external 3.3V supply to the onboard generate 3.3V supply pins on the conga-ELX module. This will cause a current cross-flow and may result in either a system malfunction and/or damage to the external power supply and the module.

- Sometimes when designing baseboards, baseboard designers choose to fuse power to some external devices such as keyboards or USB devices by using solid-state or polyswitch overcurrent protection devices. This results in the protective devices typically only opening after they pass several times their rated current for long periods of time. When the application power supply is incapable of generating the necessary current needed to open these protective devices it's possible that the application crashes as a result of an external fault and therefore will reduce the applications reliability as well as make a fault diagnosis of the application difficult.
- It has also been noticed that on some occasions problems occur when using a 5V power supply that produces non monotonic voltage when powered up. The problem is that some internal circuits on the module (e.g. clock-generator chips) will generate their own reset signals when the supply voltage exceeds a certain voltage threshold. A voltage dip after passing this threshold may lead to these circuits becoming confused resulting in a malfunction. It must be mentioned that this problem is quite rare but has been observed in some mobile power supply applications. The best way

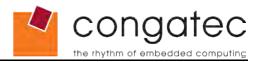

to ensure that this problem is not encountered is to observe the power supply rise waveform through the use of an oscilloscope to determine if the rise is indeed monotonic and does not have any dips. This should be done during the power supply qualification phase therefore ensuring that the above mentioned problem doesn't arise in the application. For more information about this issue visit www.formfactors.org and view page 25 figure 7 of the document "ATX12V Power Supply Design Guide V2.2".

## 4.4.5 Power Management

APM 1.2 compliant.

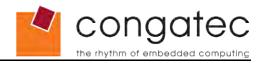

# 5 Additional Features

# 5.1 Watchdog

The conga-ELX is equipped with a multi stage watchdog solution that is triggered by software. The ETX® Specification does not provide support for external hardware triggering of the Watchdog, which means the conga-ELX does not support external hardware triggering. For more information about the Watchdog feature see the BIOS setup description section 9.5.8 of this document and application note AN3\_Watchdog.pdf on the congatec AG website at www.congatec.com.

### 5.2 Onboard Microcontroller

The conga-ELX is equipped with an ATMEL Atmega88 microcontroller. This onboard microcontroller plays an important role for most of the congatec BIOS features. It fully isolates some of the embedded features such as system monitoring or the I<sup>2</sup>C bus from the x86 core architecture, which results in higher embedded feature performance and more reliability, even when the x86 processor is in a low power mode.

### 5.3 Embedded BIOS

The conga-ELX is equipped with congatec Embedded BIOS and has the following features:

- Supports Customer Specific CMOS Defaults
- Multistage Watchdog
- User Data Storage
- Manufacturing Data and Board Information
- OEM Splash Screen
- · Flat Panel Auto Detection
- · BIOS Setup Data Backup
- Fast Mode I<sup>2</sup>C Bus
- Real Headless Operation

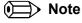

The conga-ELX embedded BIOS is based on the Insyde XpressROM BIOS and therefore does not support 'System Plug and Play' mechanism.

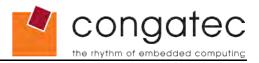

# 5.3.1 Simplified Overview of BIOS Setup Data Backup

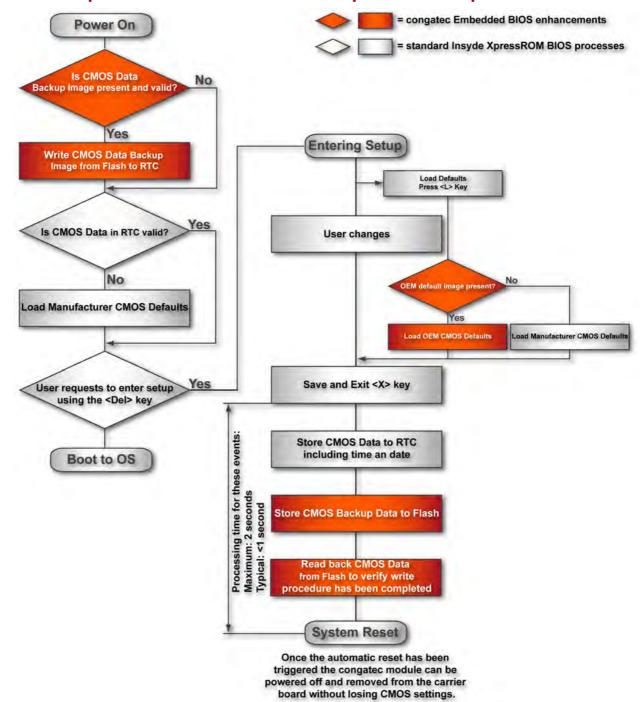

The above diagram provides an overview of how the BIOS Setup Data is backed up on conga-ELX.

Once the BIOS Setup Program has been entered and the settings have been changed,

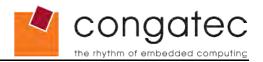

the user saves the settings and exits the BIOS Setup Program using the X key feature. After the X function has been invoked, the CMOS Data is stored in a dedicated non-volatile CMOS Data Backup area located in the BIOS Flash Memory chip as well as RTC. The CMOS Data is written to and read back from the CMOS Data Backup area in order to verify that the write procedure was successful. Once verified the X key Save and Exit function continues to perform some minor processing tasks and finally reaches an automatic reset point, which instructs the module to reboot. After the Automatic Reset has been triggered the congatec module can be powered off and, if need be, removed from the baseboard without losing the new CMOS settings.

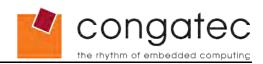

# 6 Signal Descriptions and Pinout Tables

The following section describes the signals found on the four X connectors located on the bottom of the module. Table 2 describes the terminology used in this section for the Signal Description tables. The PU/PD column indicates if an ETX® module pull-up or pull-down resistor has been used, if the field entry area in this column for the signal is empty, then no pull-up or pull-down resistor has been implemented by congatec. The "#" symbol at the end of the signal name indicates that the active or asserted state occurs when the signal is at a low voltage level. When "#" is not present, the signal is asserted when at a high voltage level.

# Note

The Signal Description tables do not list internal pull-ups or pull-downs implemented by the chip vendors, only pull-ups or pull-downs implemented by congatec are listed. For information about the internal pull-ups or pull-downs implemented by the chip vendors, refer to the respective chip's datasheet.

Table 2 Signal Tables Terminology Descriptions

| Term       | Description                                                                      |
|------------|----------------------------------------------------------------------------------|
| PU         | congatec implemented pull-up resistor                                            |
| PD         | congatec implemented pull-down resistor                                          |
| I/O 3.3V   | Bi-directional signal 3.3V tolerant                                              |
| I/O 5V     | Bi-directional signal 5V tolerant                                                |
| I 3.3V     | Input 3.3V tolerant                                                              |
| I 5V       | Input 5V tolerant                                                                |
| I/O 3.3VSB | Input 3.3V tolerant active in standby state                                      |
| O 3.3V     | Output 3.3V signal level                                                         |
| O 5V       | Output 5V signal level                                                           |
| Р          | Power Input/Output                                                               |
| DDC        | Display Data Channel                                                             |
| LVDS       | Low Voltage Differential Signal-350mV nominal; 450mV maximum differential signal |

# **6.1 X1 Connector Signal Descriptions**

Table 3 Signal Descriptions

| Signal | Description              | I/O  | PU/PD | Comment                          |
|--------|--------------------------|------|-------|----------------------------------|
| VCC    | Power Supply +5VDC ±5%   | Р    |       | External supply                  |
| GND    | Power Ground             | Р    |       | External supply                  |
| 3V     | Power Supply +3.3VDC     | Р    |       | See section 4.1.4                |
| N.C.   | Not Connected            | N.A. |       | Do not connect                   |
| SERIRQ | Serial Interrupt request | I    |       | Used in conjunction with LPC bus |

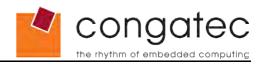

**PCI Signal Descriptions** Table 4

| Signal    | Description of PCI Bus<br>Signals | I/O        | PU/PD         | Comment                                       |
|-----------|-----------------------------------|------------|---------------|-----------------------------------------------|
| PCICLK14. | Clock output                      | O 3.3V     |               |                                               |
| REQ03#    | Bus request                       | I 3.3V     |               | Not 5V compliant (see Note and Caution below) |
| GNT03#    | Bus grant                         | O 3.3V     |               |                                               |
| AD031     | Address/Data bus lines            | I/O 3.3V   |               | Not 5V compliant (see Note and Caution below) |
| CBE03#    | Bus command/byte enables          | I/O 3.3V   |               | Not 5V compliant (see Note and Caution below) |
| PAR       | Bus parity                        | I/O 3.3V   |               | Not 5V compliant (see Note and Caution below) |
| SERR#     | Bus system error                  | I/O 3.3V   | PU 10k 3.3V   | Not supported by chipset                      |
| GPERR#    | Bus grant parity error            | I/O 3.3V   | PU 10k 3.3V   | Not supported by chipset                      |
| PME#      | Bus power management event        | I/O 3.3VSB | PU 5k6 3.3VSB |                                               |
| LOCK#     | Bus lock                          | I/O 3.3V   |               | Not supported by chipset                      |
| DEVSEL#   | Bus device select                 | I/O 3.3V   | PU 10k 3.3V   | Not 5V compliant (see Note and Caution below) |
| TRDY#     | Bus target ready                  | I/O 3.3V   | PU 10k 3.3V   | Not 5V compliant (see Note and Caution below) |
| IRDY#     | Bus initiator ready               | I/O 3.3V   | PU 10k 3.3V   | Not 5V compliant (see Note and Caution below) |
| STOP#     | Bus stop                          | I/O 3.3V   | PU 10k 3.3V   | Not 5V compliant (see Note and Caution below) |
| FRAME#    | Bus frame                         | I/O 3.3V   | PU 10k 3.3V   | Not 5V compliant (see Note and Caution below) |
| PCIRST#   | Bus reset                         | O 3.3V     |               | Asserted during system reset                  |
| INTA#     | Bus interrupt A                   | I 3.3V     | PU 10k 3.3V   | Not 5V compliant (see Note and Caution below) |
| INTB#     | Bus interrupt B                   | I 3.3V     | PU 10k 3.3V   | Not 5V compliant (see Note and Caution below) |
| INTC#     | Bus interrupt C                   | I 3.3V     | PU 10k 3.3V   | Not 5V compliant (see Note and Caution below) |
| INTD#     | Bus interrupt D                   | I 3.3V     | PU 10k 3.3V   | Not 5V compliant (see Note and Caution below) |

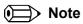

The PCI bus on the conga-ELX is not 5V tolerant.

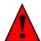

# Caution

Connecting 5V PCI devices to the conga-ELX will cause damage to hardware and/or loss of data.

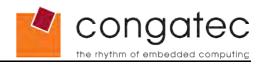

# Table 5 USB Signal Descriptions

| Signal | Description of USB Signals | I/O | PU/PD | Comment                                               |
|--------|----------------------------|-----|-------|-------------------------------------------------------|
| USB0   | USB Port 0, data + or D+   | I/O |       | USB 2.0 compliant and backwards compatible to USB 1.1 |
| USB0#  | USB Port 0, data - or D-   | I/O |       | USB 2.0 compliant and backwards compatible to USB 1.1 |
| USB1   | USB Port 1, data + or D+   | I/O |       | USB 2.0 compliant and backwards compatible to USB 1.1 |
| USB1#  | USB Port 1, data - or D-   | I/O |       | USB 2.0 compliant and backwards compatible to USB 1.1 |
| USB2   | USB Port 2, data + or D+   | I/O |       | USB 2.0 compliant and backwards compatible to USB 1.1 |
| USB2#  | USB Port 2, data - or D-   | I/O |       | USB 2.0 compliant and backwards compatible to USB 1.1 |
| USB3   | USB Port 3, data + or D+   | I/O |       | USB 2.0 compliant and backwards compatible to USB 1.1 |
| USB3#  | USB Port 3, data - or D-   | I/O |       | USB 2.0 compliant and backwards compatible to USB 1.1 |

# Table 6 Audio Signal Descriptions

| Signal | <b>Description of Audio Signals</b> | I/O | PU/PD                             | Comment                                                                             |
|--------|-------------------------------------|-----|-----------------------------------|-------------------------------------------------------------------------------------|
| SNDL   | Line-Level stereo output left       | 0   |                                   | Analog output (1 Vrms)                                                              |
| SNDR   | Line-Level stereo output right      | 0   |                                   | Analog output (1 Vrms)                                                              |
| AUXAL  | Auxiliary input A left              | I   | 22k PD                            | Analog input (1 Vrms)                                                               |
| AUXAR  | Auxiliary input A right             | I   | 22k PD                            | Analog input (1 Vrms)                                                               |
| MIC    | Microphone input                    | I   | 2k2 PU to<br>Audio Vref<br>(2,5V) | Analog input (1 Vrms)                                                               |
| ASGND  | Analog ground of sound controller   | Р   |                                   | For signal ground; don't supply power through this pin.                             |
| ASVCC  | Analog supply of sound controller   | Р   |                                   | 5V power output (Can be used as an analog supply for analog amplifier maximum 30mA) |

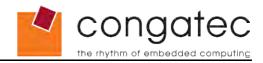

# **6.2** Connector X1 Pinout

Table 7 X1 Connector Pinout

| Pin | Signal  | Pin | Signal   | Pin | Signal     | Pin | Signal    |
|-----|---------|-----|----------|-----|------------|-----|-----------|
| 1   | GND     | 2   | GND      | 51  | VCC        | 52  | VCC       |
| 3   | PCICLK3 | 4   | PCICLK4  | 53  | PAR        | 54  | SERR# (*) |
| 5   | GND     | 6   | GND      | 55  | GPERR# (*) | 56  | Reserved  |
| 7   | PCICLK1 | 8   | PCICLK2  | 57  | PME#       | 58  | USB2#     |
| 9   | REQ3#   | 10  | GNT3#    | 59  | LOCK# (*)  | 60  | DEVSEL#   |
| 11  | GNT2#   | 12  | 3V       | 61  | TRDY#      | 62  | USB3#     |
| 13  | REQ2#   | 14  | GNT1#    | 63  | IRDY#      | 64  | STOP#     |
| 15  | REQ1#   | 16  | 3V       | 65  | FRAME#     | 66  | USB2      |
| 17  | GNT0#   | 18  | RESERVED | 67  | GND        | 68  | GND       |
| 19  | VCC     | 20  | VCC      | 69  | AD16       | 70  | CBE2#     |
| 21  | SERIRQ  | 22  | REQ0#    | 71  | AD17       | 72  | USB3      |
| 23  | AD0     | 24  | 3V       | 73  | AD19       | 74  | AD18      |
| 25  | AD1     | 26  | AD2      | 75  | AD20       | 76  | USB0#     |
| 27  | AD4     | 28  | AD3      | 77  | AD22       | 78  | AD21      |
| 29  | AD6     | 30  | AD5      | 79  | AD23       | 80  | USB1#     |
| 31  | CBE0#   | 32  | AD7      | 81  | AD24       | 82  | CBE3#     |
| 33  | AD8     | 34  | AD9      | 83  | VCC        | 84  | VCC       |
| 35  | GND     | 36  | GND      | 85  | AD25       | 86  | AD26      |
| 37  | AD10    | 38  | AUXAL    | 87  | AD28       | 88  | USB0      |
| 39  | AD11    | 40  | MIC      | 89  | AD27       | 90  | AD29      |
| 41  | AD12    | 42  | AUXAR    | 91  | AD30       | 92  | USB1      |
| 43  | AD13    | 44  | ASVCC    | 93  | PCIRST#    | 94  | AD31      |
| 45  | AD14    | 46  | SNDL     | 95  | INTC#      | 96  | INTD#     |
| 47  | AD15    | 48  | ASGND    | 97  | INTA#      | 98  | INTB#     |
| 49  | CBE1#   | 50  | SNDR     | 99  | GND        | 100 | GND       |

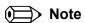

The signals marked with an asterisk symbol (\*) are not supported on the conga-ELX.

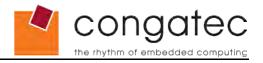

# **6.3 X2 Connector Signal Descriptions**

Table 8 Signal Descriptions

| Signal | Description             | I/O  | Comment         |
|--------|-------------------------|------|-----------------|
| VCC    | Power Supply +5VDC, ±5% | I    | External supply |
| GND    | Power Ground            | I    | External supply |
| N.C.   | Not connected           | N.A. | Do not connect  |

Table 9 ISA Bus Signal Descriptions

| Signal                | Description of ISA Bus<br>Signals            | I/O    | PU/PD     | Comment                                                                         |
|-----------------------|----------------------------------------------|--------|-----------|---------------------------------------------------------------------------------|
| SD015                 | ISA Data bus                                 | I/O 5V | PU 10k 5V |                                                                                 |
| SA019, LA1720         | ISA Address bus                              | O 5V   | PU 10k 5V |                                                                                 |
| SBHE#                 | ISA Byte High Enable                         | O 5V   |           | Not Supported                                                                   |
| BALE                  | ISA Address Latch Enable                     | O 5V   |           |                                                                                 |
| AEN                   | ISA Address Enable                           | O 5V   |           |                                                                                 |
| MEMR#                 | ISA memory read                              | O 5V   | PU 8k2 5V |                                                                                 |
| SMEMR#                | ISA memory read in lowest 1MB address range  | O 5V   | PU 1k 5V  |                                                                                 |
| MEMW#                 | ISA memory write                             | O 5V   | PU 8k2 5V |                                                                                 |
| SMEMW#                | ISA memory write in lowest 1MB address range | O 5V   | PU 1k 5V  |                                                                                 |
| IOR#                  | ISA IO read                                  | O 5V   | PU 8k2 5V |                                                                                 |
| IOW#                  | ISA IO write                                 | O 5V   | PU 8k2 5V |                                                                                 |
| IOCHK#                | ISA IO check                                 | I 5V   | PU 4k7 5V | Not Supported                                                                   |
| IOCHRDY               | ISA IO channel ready                         | I 5V   | PU 1k 5V  |                                                                                 |
| M16#                  | ISA 16Bit memory device                      | I 5V   | PU 1k 5V  |                                                                                 |
| IO16#                 | ISA 16Bit IO device                          | I 5V   | PU 1k 5V  |                                                                                 |
| REFSH#                | ISA memory refresh cycle pending             | O 5V   | PU 1k 5V  | Not Supported                                                                   |
| NOWS#                 | ISA No waitstates                            | I 5V   | PU 1k 5V  | Not Supported                                                                   |
| MASTER#               | ISA Master                                   | I 5V   | PU 8k2 5V | Limited support for this signal                                                 |
| SYSCLK                | ISA System clock (8 MHz)                     | O 5V   |           |                                                                                 |
| OSC                   | ISA Oscillator (14,31818 MHz)                | O 5V   |           |                                                                                 |
| RSTDRV                | ISA Reset signal                             | O 5V   |           |                                                                                 |
| DREQ [0,1,2,3,5,6,7]  | ISA DMA request                              | I 5V   | PD 10k    | DRQ5.7 not supported                                                            |
| DACK# [0,1,2,3,5,6,7] | ISA DMA acknowledge                          | O 5V   |           | DACK#6 and 7 are boot strap<br>signals (see note below)<br>DACK#5 not supported |
| TC                    | ISA DMA end                                  | O 5V   |           |                                                                                 |
| IRQ [37, 915]         | ISA Interrupt request                        | I/O 5V | PU 10k 5V |                                                                                 |

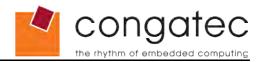

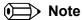

Some signals have special functionality during the reset process. They may bootstrap some basic important functions of the module. For more information refer to section 6.8 of this user's guide.

# 6.4 X2 Connector Pinout

Table 10 Connector X2 Pinout

| Pin | Signal    | Pin | Signal      | Pin | Signal     | Pin | Signal     |
|-----|-----------|-----|-------------|-----|------------|-----|------------|
| 1   | GND       | 2   | GND         | 51  | VCC        | 52  | VCC        |
| 3   | SD14      | 4   | SD15        | 53  | SA6        | 54  | IRQ5       |
| 5   | SD13      | 6   | MASTER# (*) | 55  | SA7        | 56  | IRQ6       |
| 7   | SD12      | 8   | DREQ7 (*)   | 57  | SA8        | 58  | IRQ7       |
| 9   | SD11      | 10  | DACK7# (*)  | 59  | SA9        | 60  | SYSCLK     |
| 11  | SD10      | 12  | DREQ6 (*)   | 61  | SA10       | 62  | REFSH# (*) |
| 13  | SD9       | 14  | DACK6# (*)  | 63  | SA11       | 64  | DREQ1      |
| 15  | SD8       | 16  | DREQ5 (*)   | 65  | SA12       | 66  | DACK1#     |
| 17  | MEMW#     | 18  | DACK5# (*)  | 67  | GND        | 68  | GND        |
| 19  | MEMR#     | 20  | DREQ0       | 69  | SA13       | 70  | DREQ3      |
| 21  | LA17      | 22  | DACK0#      | 71  | SA14       | 72  | DACK3#     |
| 23  | LA18      | 24  | IRQ14       | 73  | SA15       | 74  | IOR#       |
| 25  | LA19      | 26  | IRQ15       | 75  | SA16       | 76  | IOW#       |
| 27  | LA20      | 28  | IRQ12       | 77  | SA18       | 78  | SA17       |
| 29  | LA21      | 30  | IRQ11       | 79  | SA19       | 80  | SMEMR#     |
| 31  | LA22      | 32  | IRQ10       | 81  | IOCHRDY    | 82  | AEN        |
| 33  | LA23      | 34  | IO16#       | 83  | VCC        | 84  | VCC        |
| 35  | GND       | 36  | GND         | 85  | SD0        | 86  | SMEMW#     |
| 37  | SBHE# (*) | 38  | M16#        | 87  | SD2        | 88  | SD1        |
| 39  | SA0       | 40  | OSC         | 89  | SD3        | 90  | NOWS# (*)  |
| 41  | SA1       | 42  | BALE        | 91  | DREQ2      | 92  | SD4        |
| 43  | SA2       | 44  | TC          | 93  | SD5        | 94  | IRQ9       |
| 45  | SA3       | 46  | DACK2#      | 95  | SD6        | 96  | SD7        |
| 47  | SA4       | 48  | IRQ3        | 97  | IOCHK# (*) | 98  | RSTDRV     |
| 49  | SA5       | 50  | IRQ4        | 99  | GND        | 100 | GND        |

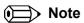

The signals marked with an asterisk symbol (\*) are not supported on the conga-ELX.

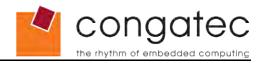

# 6.5 X3 Connector Signal Descriptions

Table 11 Signal Descriptions

| Signal | Description             | I/O  | PU/PD | Comment         |
|--------|-------------------------|------|-------|-----------------|
| VCC    | Power Supply +5VDC, ±5% | Р    |       | External supply |
| GND    | Power Ground            | Р    |       | External supply |
| N.C.   | Not connected           | N.A. |       | Do not connect  |
| LTGIO0 | General Purpose I O     | N.A. |       | Not supported   |

| Signal | Description of CRT signals            | I/O    | PU/PD     | Comment       |
|--------|---------------------------------------|--------|-----------|---------------|
| HSY    | Horizontal Synchronization Pulse      | O 3.3V |           |               |
| VSY    | Vertical Synchronization Pulse        | O 3.3V |           |               |
| R      | Red channel RGB Analog Video Output   | 0      |           | Analog output |
| G      | Green channel RGB Analog Video Output | 0      |           | Analog output |
| В      | Blue channel RGB Analog Video Output  | 0      |           | Analog output |
| DDCK   | Display Data Channel Clock            | I/O    | PU 2k2 5V |               |
| DDDA   | Display Data Channel Data             | I/O    | PU 2k2 5V |               |

# Table 13 TV Signal Descriptions

| Signal | Description of TV signals (optional)       | I/O | PU/PD | Comment       |
|--------|--------------------------------------------|-----|-------|---------------|
| SYNC   | Composite sync                             | 0   |       | Analog output |
| Υ      | Luminance for S-Video or Red for SCART     | 0   |       | Analog output |
| С      | Chrominance for S-Video or Green for SCART | 0   |       | Analog output |
| Comp   | Composite Video or Blue for SCART          | 0   |       | Analog output |

Table 14 Keyboard and Infrared Signal Descriptions

| Signal | Description of keyboard and infrared signals | I/O    | PU/PD     | Comment |
|--------|----------------------------------------------|--------|-----------|---------|
| KBDAT  | Keyboard Data                                | I/O 5V | PU 4k7 5V |         |
| KBCLK  | Keyboard Clock                               | O 5V   | PU 4k7 5V |         |
| MSDAT  | Mouse Data                                   | I/O 5V | PU 4k7 5V |         |
| MSCLK  | Mouse Clock                                  | O 5V   | PU 4k7 5V |         |
| IRTX   | Infrared Transmit                            | O 5V   |           |         |
| IRRX   | Infrared Receive                             | I 5V   |           |         |

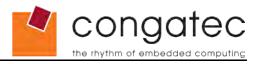

Table 15 COM Signal Descriptions

| Signal       | Description of COM signals        | I/O  | PU/PD     | Comment                                               |
|--------------|-----------------------------------|------|-----------|-------------------------------------------------------|
| DTR1#        | Data terminal ready for COM1      | O 5V | PU 4k7 5V | DTR1# is a boot strap signal (see note below)         |
| DTR2#        | Data terminal ready for COM2      | O 5V | PD 100k   |                                                       |
| RI1#, RI2#   | Ring indicator for COM1/COM2      | I 5V | PD 100k   |                                                       |
| TXD1, TXD2   | Data transmit for COM1/COM2       | O 5V | PU 4k7 5V | TXD1 and TXD2 are boot strap signals (see note below) |
| RXD1, RXD2   | Data receive for COM1/COM2        | I 5V | PD 100k   |                                                       |
| CTS1#, CTS2# | Clear to send for COM1/COM2       | I 5V | PD 100k   |                                                       |
| RTS1#        | Request to send for COM1          | O 5V | PD 100k   | RTS1# is a boot strap signal (see note below)         |
| RTS2#        | Request to send for COM2          | O 5V | PD 100k   |                                                       |
| DCD1#, DCD2# | Data carrier detect for COM1/COM2 | I 5V | PD 100k   |                                                       |
| DSR1#, DSR2# | Data set ready for COM1/COM2      | I 5V | PD 100k   |                                                       |

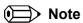

Some signals have special functionality during the reset process. They may bootstrap some basic important functions of the module. For more information refer to section 6.8 of this user's guide.

Table 16 LVDS Flat Panel Signals

| Signal    | Description of LVDS Flat Panel signals               | I/O      | PU/PD       | Comment                                                   |
|-----------|------------------------------------------------------|----------|-------------|-----------------------------------------------------------|
| BIASON    | Controls display contrast voltage ON                 |          |             | Not supported                                             |
| DIGON     | Controls display Power ON                            | O 5V     | PD 10k      |                                                           |
| BLON#     | Controls display Backlight ON                        | O 5V     |             |                                                           |
| LCDD0019  | LVDS channel data 019                                | O LVDS   |             | LVDS 1 channel 18bit therefore LCDDO17 are only supported |
| DETECT#   | Panel hot-plug detection                             | I        |             | Not supported                                             |
| FPDDC_CLK | DDC lines used for flat panel detection and control. | O 3.3V   | PU 2k2 3.3V |                                                           |
| FPDDC_DAT | DDC lines used for flat panel detection and control. | I/O 3.3V | PU 2k2 3.3V |                                                           |

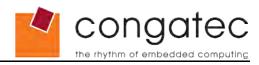

Table 17 LVDS Interface Pinout

| Pin    | Signal Name   | Signal Mapping | Pin | Signal Name   | Signal Mapping |
|--------|---------------|----------------|-----|---------------|----------------|
| 1      | GND           |                | 2   | GND           |                |
| 3<br>5 | R             |                | 4   | В             |                |
| 5      | HSY           |                | 6   | G             |                |
| 7      | VSY           |                | 8   | DDCK          |                |
| 9      | DETECT# (*)   |                | 10  | DDDA          |                |
| 11     | LCDDO[16] (*) | TX2OUTCLK-     | 12  | LCDDO[18] (*) | TX2OUT3-       |
| 13     | LCDDO[17] (*) | TX2OUTCLK+     | 14  | LCDDO[19] (*) | TX2OUT3+       |
| 15     | GND           |                | 16  | GND           |                |
| 17     | LCDDO[13] (*) | TX2OUT1+       | 18  | LCDDO[15] (*) | TX2OUT2+       |
| 19     | LCDDO[12] (*) | TX2OUT1-       | 20  | LCDDO[14] (*) | TX2OUT2-       |
| 21     | GND           |                | 22  | GND           |                |
| 23     | LCDDO[8] (*)  | TX1OUT3-       | 24  | LCDDO[11] (*) | TX2OUT0+       |
| 25     | LCDDO[9] (*)  | TX1OUT3+       | 26  | LCDDO[10] (*) | TX2OUT0-       |
| 27     | GND           |                | 28  | GND           |                |
| 29     | LCDDO[4]      | TX1OUT2-       | 30  | LCDDO[7]      | TX10UTCLK+     |
| 31     | LCDDO[5]      | TX1OUT2+       | 32  | LCDDO[6]      | TX10UTCLK-     |
| 33     | GND           |                | 34  | GND           |                |
| 35     | LCDDO[1]      | TX1OUT0+       | 36  | LCDDO[3]      | TX1OUT1+       |
| 37     | LCDDO[0]      | TX1OUT0-       | 38  | LCDDO[2]      | TX1OUT1-       |
| 39     | VCC           |                | 40  | VCC           |                |
| 41     | FPDDC_DAT     |                | 42  | LTGIO0        |                |
| 43     | FPDDC_CLK     |                | 44  | BLON#         |                |
| 45     | BIASON (*)    |                | 46  | DIGON         |                |
| 47     | COMP          |                | 48  | Υ             |                |
| 49     | SYNC          |                | 50  | С             |                |

TX1= Channel 1 transmit TX2= Channel 2 transmit

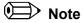

The signals marked with an asterisk symbol (\*) are not supported on the conga-ELX.

Table 18 TTL Flat Panel Signals

| Signal                 | Description of TTL Flat Panel Signals | I/O    | PU/PD  | Comment                                     |
|------------------------|---------------------------------------|--------|--------|---------------------------------------------|
| HSYNC                  | Horizontal synchronization pulse      | O 3.3V |        | Also referred to as LP (Line Pulse)         |
| VSYNC                  | Vertical synchronization pulse        | O 3.3V |        | Also referred to as FLM (First Line Marker) |
| BIASON                 | N.A.                                  |        |        |                                             |
| DIGON                  | Controls display Power ON             | O 5V   | PD 10k |                                             |
| BLON#                  | Controls display Backlight ON         | O 5V   |        |                                             |
| R[05], B[05],<br>G[05] | RGB Signals                           | O 3.3V |        |                                             |
| SHFCLK                 | Panel data clock                      | O 3.3V |        |                                             |

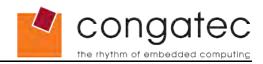

Table 19 TTL Flat Panel Interface Pinout

| TTL Interface Pinout |             |     |        |  |
|----------------------|-------------|-----|--------|--|
| Pin                  | Signal      | Pin | Signal |  |
| 1                    | GND         | 2   | GND    |  |
| 3                    | R           | 4   | В      |  |
| 5<br>7               | HSY         | 6   | G      |  |
|                      | VSY         | 8   | DDCK   |  |
| 9                    | DETECT# (*) | 10  | DDDA   |  |
| 11                   | B4          | 12  | SHFCLK |  |
| 13                   | B5          | 14  | EN     |  |
| 15                   | GND         | 16  | GND    |  |
| 17                   | B1          | 18  | B3     |  |
| 19                   | В0          | 20  | B2     |  |
| 21                   | GND         | 22  | GND    |  |
| 23                   | G2          | 24  | G5     |  |
| 25                   | G3          | 26  | G4     |  |
| 27                   | GND         | 28  | GND    |  |
| 29                   | R4          | 30  | G1     |  |
| 31                   | R5          | 32  | G0     |  |
| 33                   | GND         | 34  | GND    |  |
| 35                   | R1          | 36  | R3     |  |
| 37                   | R0          | 38  | R2     |  |
| 39                   | VCC         | 40  | VCC    |  |
| 41                   | FPDDC DAT   | 42  | VSYNC  |  |
| 43                   | FPDDC CLK   | 44  | BLON#  |  |
| 45                   | HSYNC       | 46  | DIGON  |  |
| 47                   | COMP        | 48  | Υ      |  |
| 49                   | SYNC        | 50  | С      |  |

Table 20 FDC Signal Descriptions

| Signal  | Description of FDC signals (shared with LPT)          | I/O  | PU/PD | Comment                                                |
|---------|-------------------------------------------------------|------|-------|--------------------------------------------------------|
| FLPY#   | Floppy Interface configuration input                  | N.A. |       | Not supported, see section 4.3.6 for more information. |
| RES     | N.C.                                                  | N.A. |       | Not available                                          |
| DENSEL  | Density select: low = 250/300Kb/s high = 500/1000Kb/s | O 5V |       |                                                        |
| INDEX#  | Index signal                                          | I 5V |       |                                                        |
| TRK0#   | Track signal                                          | I 5V |       |                                                        |
| WP#     | Write protect signal                                  | I 5V |       |                                                        |
| RDATA#  | Raw data read                                         | I 5V |       |                                                        |
| DSKCHG# | Disk change                                           | I 5V |       |                                                        |
| HDSEL#  | Head select                                           | O 5V |       |                                                        |
| DIR#    | Direction                                             | O 5V |       |                                                        |
| STEP#   | Motor step                                            | O 5V |       |                                                        |
| DRV     | Drive select                                          | O 5V |       |                                                        |
| MOT#    | Motor select                                          | O 5V |       |                                                        |
| WDATA#  | Raw write data                                        | O 5V |       |                                                        |
| WGATE#  | Write enable                                          | O 5V |       |                                                        |

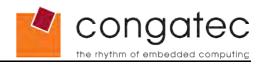

Table 21 Floppy Support Mode Pinout

| Floppy Support Mode Pinout |           |     |          |  |  |
|----------------------------|-----------|-----|----------|--|--|
| Pin                        | Signal    | Pin | Signal   |  |  |
| 51                         | FLPY# (*) | 52  | RESERVED |  |  |
| 53                         | VCC       | 54  | GND      |  |  |
| 55                         | RESERVED  | 56  | DENSEL   |  |  |
| 57                         | RESERVED  | 58  | RESERVED |  |  |
| 59                         | IRRX      | 60  | HDSEL#   |  |  |
| 61                         | IRTX      | 62  | RESERVED |  |  |
| 63                         | RXD2      | 64  | DIR#     |  |  |
| 65                         | GND       | 66  | GND      |  |  |
| 67                         | RTS2#     | 68  | RESERVED |  |  |
| 69                         | DTR2#     | 70  | STEP#    |  |  |
| 71                         | DCD2#     | 72  | DSKCHG#  |  |  |
| 73                         | DSR2#     | 74  | RDATA#   |  |  |
| 75<br>77                   | CTS2#     | 76  | WP#      |  |  |
|                            | TXD2      | 78  | TRK0#    |  |  |
| 79                         | RI2#      | 80  | INDEX#   |  |  |
| 81                         | VCC       | 82  | VCC      |  |  |
| 83                         | RXD1      | 84  | DRV      |  |  |
| 85                         | RTS1#     | 86  | MOT      |  |  |
| 87                         | DTR1#     | 88  | WDATA#   |  |  |
| 89                         | DCD1#     | 90  | WGATE#   |  |  |
| 91                         | DSR1#     | 92  | MSCLK    |  |  |
| 93                         | CTS1#     | 94  | MSDAT    |  |  |
| 95                         | TXD1      | 96  | KBCLK    |  |  |
| 97                         | RI1#      | 98  | KBDAT    |  |  |
| 99                         | GND       | 100 | GND      |  |  |

Note

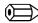

The signals marked with an asterisk symbol (\*) are not supported on the conga-ELX.

Table 22 LPT Signal Descriptions

| Signal | Description of LPT signals (shared with FDC) | I/O    | PU/PD | Comment                                                |
|--------|----------------------------------------------|--------|-------|--------------------------------------------------------|
| LPT    | LPT Interface configuration input            | N.A.   |       | Not supported, see section 4.3.6 for more information. |
| STB#   | Strobe signal                                | O 5V   |       |                                                        |
| AFD#   | Automatic feed                               | O 5V   |       |                                                        |
| PD0    | Data bus D0                                  | I/O 5V |       |                                                        |
| PD1    | Data bus D1                                  | I/O 5V |       |                                                        |
| PD2    | Data bus D2                                  | I/O 5V |       |                                                        |
| PD3    | Data bus D3                                  | I/O 5V |       |                                                        |
| PD4    | Data bus D4                                  | I/O 5V |       |                                                        |
| PD5    | Data bus D5                                  | I/O 5V |       |                                                        |
| PD6    | Data bus D6                                  | I/O 5V |       |                                                        |
| PD7    | Data bus D7                                  | I/O 5V |       |                                                        |
| ERR#   | LPT error                                    | I 5V   |       |                                                        |
| INIT#  | Initiate                                     | O 5V   |       |                                                        |
| SLIN#  | Select                                       | O 5V   |       |                                                        |
| ACK#   | Acknowledge                                  | I 5V   |       |                                                        |
| BUSY   | Busy                                         | I 5V   |       |                                                        |
| PE     | Paper empty                                  | I 5V   |       |                                                        |
| SLCT   | Power On                                     | I 5V   |       |                                                        |

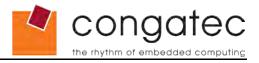

Table 23 LPT Support Mode Pinout

| Parallel Port Mode Pinout |          |     |          |  |
|---------------------------|----------|-----|----------|--|
| Pin                       | Signal   | Pin | Signal   |  |
| 51                        | LPT (*)  | 52  | RESERVED |  |
| 53                        | VCC      | 54  | GND      |  |
| 55                        | STB#     | 56  | AFD#     |  |
| 57                        | RESERVED | 58  | PD7      |  |
| 59                        | IRRX     | 60  | ERR#     |  |
| 61                        | IRTX     | 62  | PD6      |  |
| 63                        | RXD2     | 64  | INIT#    |  |
| 65                        | GND      | 66  | GND      |  |
| 67                        | RTS2#    | 68  | PD5      |  |
| 69                        | DTR2#    | 70  | SLIN#    |  |
| 71                        | DCD2#    | 72  | PD4      |  |
| 73                        | DSR2#    | 74  | PD3      |  |
| 75                        | CTS2#    | 76  | PD2      |  |
| 77                        | TXD2     | 78  | PD1      |  |
| 79                        | RI2#     | 80  | PD0      |  |
| 81                        | VCC      | 82  | VCC      |  |
| 83                        | RXD1     | 84  | ACK#     |  |
| 85                        | RTS1#    | 86  | BUSY     |  |
| 87                        | DTR1#    | 88  | PE       |  |
| 89                        | DCD1#    | 90  | SLCT     |  |
| 91                        | DSR1#    | 92  | MSCLK    |  |
| 93                        | CTS1#    | 94  | MSDAT    |  |
| 95                        | TXD1     | 96  | KBCLK    |  |
| 97                        | RI1#     | 98  | KBDAT    |  |
| 99                        | GND      | 100 | GND      |  |

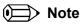

The signals marked with an asterisk symbol (\*) are not supported on the conga-ELX.

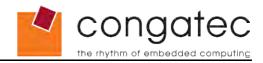

# **6.6 X4 Connector Signal Descriptions**

#### Table 24 Signal Descriptions

| Signal | Description                     | I/O  | Comment         |
|--------|---------------------------------|------|-----------------|
| VCC    | Power Supply +5VDC, ±5%         | I    | external supply |
| GND    | Power Ground                    |      | external supply |
| N.C.   | Not connected                   | N.A. | Do not connect  |
| PIDE   | Refers to Primary IDE channel   | I/O  |                 |
| SIDE   | Refers to Secondary IDE channel | I/O  |                 |

#### Table 25 IDE Signal Descriptions

| Signal     | Description of IDE signals             | I/O      | PU/PD       | Comment                                      |
|------------|----------------------------------------|----------|-------------|----------------------------------------------|
| PIDE_D015  | Primary IDE Data bus                   | I/O 3.3V |             | PD 10k on PIDE_D7                            |
| PIDE_A02   | Primary IDE Address bus                | O 3.3V   |             |                                              |
| PIDE_CS1#  | Primary IDE chip select channel 0      | O 3.3V   |             |                                              |
| PIDE_CS3#  | Primary IDE chip select channel 1      | O 3.3V   |             |                                              |
| PIDE_DRQ   | Primary IDE DMA request                | I 3.3V   | PD 10k      |                                              |
| PIDED_AK#  | Primary IDE DMA acknowledge            | O 3.3V   |             |                                              |
| PIDE_RDY   | Primary IDE ready                      | I 3.3V   | PU 10k 3.3V |                                              |
| PIDE_IOR#  | Primary IDE IO read                    | O 3.3V   |             |                                              |
| PIDE_IOW#  | Primary IDE IO write                   | O 3.3V   |             |                                              |
| PIDE_INTRQ | Primary IDE interrupt request          | I 3.3V   | PU 10k 3.3V |                                              |
| SIDE_D015  | Secondary IDE Data bus                 | I/O 3.3V |             | PD 2k2 on SIDE_D7                            |
| SIDE_A02   | Secondary IDE Address bus              | O 3.3V   |             |                                              |
| SIDE_CS1#  | Secondary IDE chip select channel0     | O 3.3V   |             |                                              |
| SIDE_CS3#  | Secondary IDE chip select channel1     | O 3.3V   |             |                                              |
| SIDE_DRQ   | Secondary IDE DMA request              |          |             | DMA mode not supported on secondary channel  |
| SIDED_AK#  | Secondary IDE DMA acknowledge          | O 3.3V   | PU 1k 5V    | DMA mode not supported on secondary channel  |
| SIDE_RDY   | Secondary IDE ready                    | I 3.3V   |             |                                              |
| SIDE_IOR#  | Secondary IDE IO read                  | O 3.3V   |             |                                              |
| SIDE_IOW#  | Secondary IDE IO write                 | O 3.3V   |             |                                              |
| SIDE_INTRQ | Secondary IDE interrupt request        | I 3.3V   | PU 10k 3.3V |                                              |
| DASP_S     | Secondary IDE Drive active             | 0        |             | Connected to onboard CF socket (sec. master) |
| PDIAG_S    | Secondary IDE Master/Slave negotiation | I        |             |                                              |
| HDRST#     | Hard Drive reset                       | O 5V     |             |                                              |
| CBLID_P#   | Not supported                          | I 3.3V   | PU 10k 3.3V |                                              |

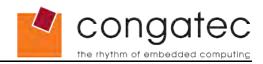

#### Table 26 Ethernet Signal Descriptions

| Signal    | Description of Ethernet signals            | I/O    | PU/PD | Comment                                       |
|-----------|--------------------------------------------|--------|-------|-----------------------------------------------|
| TXD#, TXD | Ethernet Twisted Pair transmit signal pair | 0      |       | Twisted pair signals for external transformer |
| RXD#, RXD | Ethernet Twisted Pair receive signal pair  | I      |       | Twisted pair signals for external transformer |
| ACTLED#   | Ethernet activity LED                      | O 3.3V |       |                                               |
| LILED#    | Ethernet link LED                          | O 3.3V |       |                                               |
| SPEEDLED# | Ethernet speed LED, ON at 100Mb/s          | O 3.3V |       |                                               |

#### Table 27 Power Control Signals

| Signal  | <b>Description of Power Control signals</b> | I/O    | PU/PD       | Comment                                                        |
|---------|---------------------------------------------|--------|-------------|----------------------------------------------------------------|
| PWGIN   | Power good input                            | I      |             | Also usable as reset input, make low with O.C. to cause reset. |
| 5V_SB   | Supply of internal suspend circuit          | Р      |             |                                                                |
| PS_ON#  | Power Save ON                               | O 5VSB | PU 10k 5VSB |                                                                |
| PWRBTN# | Power Button                                | I 5VSB | PU 10K 5VSB |                                                                |

#### Table 28 Power Management Signals

| Signal   | Description of Power Management signals        | I/O      | PU/PD         | Comment       |
|----------|------------------------------------------------|----------|---------------|---------------|
| RSMRST#  | Resume / reset input                           | I 3.3VSB | PU 10k 3.3VSB |               |
| SMBALRT# | System management bus alert input              | I        |               | Not supported |
| BATLOW#  | Battery low input                              | I 3.3VSB | PU 10k 3.3VSB |               |
| GPE1#    | General purpose power management event input 1 | I 3.3V   | PU 10k 3.3V   |               |
| GPE2#    | General purpose power management event input 2 | I 3.3VSB | PU 5k6 3.3VSB |               |
| EXTSMI#  | System management interrupt input              | I 3.3VSB | PU 10k 3.3VSB |               |

#### Table 29 Miscellaneous Signal Descriptions

| Signal             | Description of Miscellaneous signals | I/O      | PU/PD       | Comment       |
|--------------------|--------------------------------------|----------|-------------|---------------|
| SPEAKER            | Speaker output                       | 0        |             |               |
| BATT               | Battery supply                       | I        |             |               |
| I <sup>2</sup> CLK | I <sup>2</sup> C Bus clock           | I/O 5V   | PU 4k7 5V   |               |
| I <sup>2</sup> DAT | I <sup>2</sup> C Bus Data            | I/O 5V   | PU 4k7 5V   |               |
| SMBCLK             | SM Bus clock                         | I/O 3.3V | PU 2k2 3.3V |               |
| SMBDATA            | SM Bus Data                          | I/O 3.3V | PU 2k2 3.3V |               |
| KBINH#             | Keyboard inhibit                     | I 5V     |             |               |
| OVCR#              | Over current detect for USB          | I 3.3V   | PU 10k 3.3V |               |
| ROMKBCS#           | Do not connect                       | N.A.     |             | Not available |
| EXT_PRG            | Do not connect                       | N.A.     |             | Not available |
| GPCS#              | General purpose chip select          | 0        |             | Not supported |

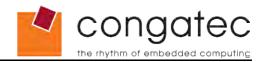

### 6.7 X4 Connector Pinout

Table 30 Connector X4 Pinout

| Pin | Signal     | Pin | Signal       | Pin | Signal    | Pin | Signal    |
|-----|------------|-----|--------------|-----|-----------|-----|-----------|
| 1   | GND        | 2   | GND          | 51  | SIDE_IOW# | 52  | PIDE_IOR# |
| 3   | 5V_SB      | 4   | PWGIN        | 53  | SIDE_DRQ  | 54  | PIDE_IOW# |
| 5   | PS_ON#     | 6   | SPEAKER      | 55  | SIDE_D15  | 56  | PIDE_DRQ  |
| 7   | PWRBTN#    | 8   | BATT         | 57  | SIDE_D0   | 58  | PIDE_D15  |
| 9   | KBINH#     | 10  | LILED#       | 59  | SIDE_D14  | 60  | PIDE_D0   |
| 11  | RSMRST#    | 12  | ACTLED#      | 61  | SIDE_D1   | 62  | PIDE_D14  |
| 13  | ROMKBCS#   | 14  | SPEEDLED#    | 63  | SIDE_D13  | 64  | PIDE_D1   |
| 15  | EXT_PRG    | 16  | I2CLK        | 65  | GND       | 66  | GND       |
| 17  | VCC        | 18  | VCC          | 67  | SIDE_D2   | 68  | PIDE_D13  |
| 19  | OVCR#      | 20  | GPCS# (*)    | 69  | SIDE_D12  | 70  | PIDE_D2   |
| 21  | EXTSMI#    | 22  | I2DAT        | 71  | SIDE_D3   | 72  | PIDE_D12  |
| 23  | SMBCLK     | 24  | SMBDATA      | 73  | SIDE_D11  | 74  | PIDE_D3   |
| 25  | SIDE_CS3#  | 26  | SMBALRT# (*) | 75  | SIDE_D4   | 76  | PIDE_D11  |
| 27  | SIDE_CS1#  | 28  | DASP_S       | 77  | SIDE_D10  | 78  | PIDE_D4   |
| 29  | SIDE_A2    | 30  | PIDE_CS3#    | 79  | SIDE_D5   | 80  | PIDE_D10  |
| 31  | SIDE_A0    | 32  | PIDE_CS1#    | 81  | VCC       | 82  | VCC       |
| 33  | GND        | 34  | GND          | 83  | SIDE_D9   | 84  | PIDE_D5   |
| 35  | PDIAG_S    | 36  | PIDE_A2      | 85  | SIDE_D6   | 86  | PIDE_D9   |
| 37  | SIDE_A1    | 38  | PIDE_A0      | 87  | SIDE_D8   | 88  | PIDE_D6   |
| 39  | SIDE_INTRQ | 40  | PIDE_A1      | 89  | GPE2#     | 90  | CBLID_P#  |
| 41  | BATLOW#    | 42  | GPE1#        | 91  | RXD#      | 92  | PIDE_D8   |
| 43  | SIDE_AK#   | 44  | PIDE_INTRQ   | 93  | RXD       | 94  | SIDE_D7   |
| 45  | SIDE_RDY   | 46  | PIDE_AK#     | 95  | TXD#      | 96  | PIDE_D7   |
| 47  | SIDE_IOR#  | 48  | PIDE_RDY     | 97  | TXD       | 98  | HDRST#    |
| 49  | VCC        | 50  | VCC          | 99  | GND       | 100 | GND       |

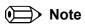

The signals marked with an asterisk symbol (\*) are not supported on the conga-ELX.

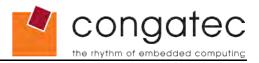

### 6.8 Boot Strap Signals

Table 31 Boot Strap signal Descriptions

| Signal           | Description of Boot Strap<br>Signals | I/O  | PU/PD     | Comment                                                            |
|------------------|--------------------------------------|------|-----------|--------------------------------------------------------------------|
| DACK#6<br>DACK#7 | ISA DMA acknowledge                  | O 5V |           | DACK#6 and 7 are boot strap signals (see caution statement below)  |
| DTR1#            | Data terminal ready for COM1         | O 5V | PU 4k7 5V | DTR1# is a boot strap signal (see caution statement below)         |
| TXD1, TXD2       | Data transmit for COM1/COM2          | O 5V | PU 4k7 5V | TXD1 and TXD2 are boot strap signals (see caution statement below) |
| RTS1#            | Request to send for COM1             | O 5V | PD 100k   | RTS1# is a boot strap signal (see caution statement below)         |

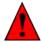

#### Caution

The signals listed in the table above are used as chipset configuration straps during system reset. In this condition (during reset), they are inputs that are pulled to the correct state by either ETX® internally implemented resistors or chipset internally implemented resistors that are located on the module. No external DC loads or external pull-up or pull-down resistors should change the configuration of the signals listed in the above table. External resistors may override the internal strap states and cause the ETX® module to malfunction and/or cause irreparable damage to the module.

If it is necessary to drive a TTL input (or another input which sources or sinks significant current) that uses the TXD1 signal, a CMOS-input buffer can be inserted in the signal path so that this line is not pulled up or down by external circuitry during system reset.

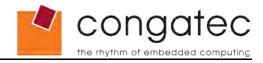

# 7 conga-ELX ISA Limitations

The performance of the ISA bus found on the conga-ELX is different due to the lag of 2 times subtractive decoding, 16bit access emulation for the LPC and limitations of the Geode CS5536 LPC bus.

#### The following applies:

- Support for the following signals is missing due to the lack of LPC features: DRQ5.7, DACK5.7#, MASTER#, NOWS#, SBHE#, REFSH#, IOCHCK#
- SMEMR, SMEMW do not support 16bit ISA access
- DRQ0...3, DACK0..3# do not support 16bit DMA
- 16bit ISA access is only supported on EVEN addresses (SA0 = 0)

The table below illustrates the timing of the conga-ELX as compared to the P996 Specification:

Table 32 conga-ELX Timing Comparison

|                               | P996 Specification | conga-ELX |
|-------------------------------|--------------------|-----------|
| SYSCLK                        | 6 8,33 MHz         | 8,33 MHz  |
| M, IO 8bit Command width      | ≥ 541 ns           | ≥ 568 ns  |
| M, IO 8bit Command deasserted | ≥ 170 ns           | ≥ 1512 ns |
| M 16bit Command width         | ≥ 240 ns           | ≥ 1168 ns |
| M 16bit Command deasserted    | ≥ 108 ns           | ≥ 1508 ns |
| IO 16bit Command width        | ≥ 165 ns           | ≥ 1168 ns |
| IO 16bit Command deasserted   | ≥ 170 ns           | ≥ 1508 ns |

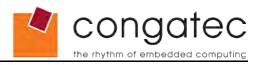

#### Table 33 Typical Timing Samples

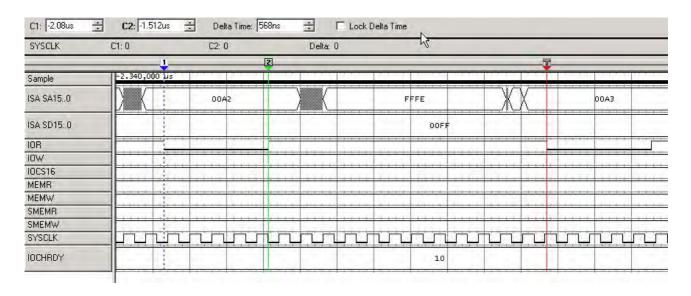

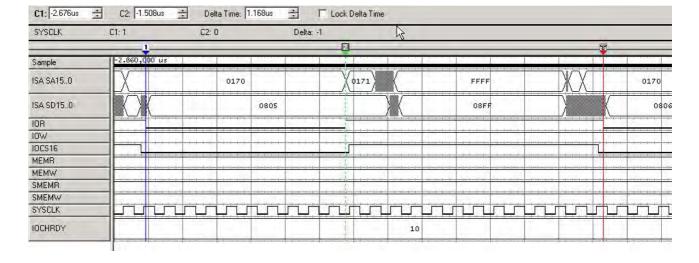

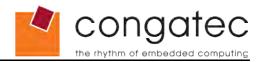

# 8 System Resources

## 8.1 System Memory Map

Table 34 Memory Map

| Address Range (decimal)      | Address Range (hex) | Size   | Description                            |
|------------------------------|---------------------|--------|----------------------------------------|
| 1296MB – 1304MB (logic)      | 51000000 - 51800000 | 8MB    | GeodeLink Interface Unit               |
| 1028MB – 1029MB (logic)      | 40400000 – 4043FFFF | 256kB  | VSA (Virtual System Architecture)      |
| (TOM-24MB-64kB) – (TOM-64kB) | N.A.                | 24 MB  | VGA graphics memory and frame buffer * |
| 896 k – 1024 k               | E0000 - FFFFF       | 128 kB | Runtime BIOS                           |
| 800 k – 896 k                | C8000 - DFFFF       | 96 kB  | Upper memory                           |
| 640 k – 800 k                | A0000 - C7FFF       | 160 kB | Video memory and BIOS                  |
| 639 k – 640 k                | 9FC00 - 9FFFF       | 1 kB   | Extended BIOS data                     |
| 0 – 639k                     | 00000 - 9FC00       | 512 kB | Conventional memory                    |

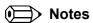

T.O.M. = Top of memory = max. DRAM installed

<sup>\*</sup> VGA graphics memory can be configured to 1MB in setup.

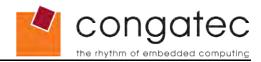

### 8.2 I/O Address Assignment

The I/O address assignment of the conga-ELX module is functionally identical with a standard PC/AT. The most important addresses and the ones that differ from the standard PC/AT configuration are listed in the table below.

Table 35 I/O Address Assignment

| I/O Address (hex) | Size      | Available | Description                        |
|-------------------|-----------|-----------|------------------------------------|
| 0000 - 00FF       | 256 bytes | No        | Motherboard resources              |
| 0100 - 010F       | 16 bytes  | No        | congatec System Control            |
| 0170 - 0177       | 8 bytes   | No        | Secondary IDE channel              |
| 01F0 - 01F7       | 8 bytes   | No        | Primary IDE channel                |
| 02F8 - 02FF       | 8 bytes   | Note      | Serial Port 2 (COM2)               |
| 0378 - 037F       | 8 bytes   | Note      | Parallel Port 1 (LPT1)             |
| 03B0 - 03DF       | 16 bytes  | No        | Video system                       |
| 03F0 - 03F5       | 6 bytes   | No        | Floppy channel 1                   |
| 03F6              | 1 byte    | No        | Primary IDE channel command port   |
| 03F7              | 1 byte    | No        | Primary IDE channel status port    |
| 03F8 - 03FF       | 8 bytes   | Note      | Serial Port 1 (COM1)               |
| 0480 – 04BF       | 64 bytes  | No        | Motherboard resources              |
| 04D0 – 04D1       | 2 bytes   | No        | Motherboard resources              |
| 0800 – 087F       | 128 bytes | No        | Motherboard resources              |
| 0A00 – 0A0F       | 16 bytes  | No        | Motherboard resources              |
| 0CF8 - 0CFB       | 4 bytes   | No        | PCI configuration address register |
| 0CFC - 0CFF       | 4 bytes   | No        | PCI configuration data register    |
| 6000 - 6008       | 8 bytes   | No        | System Management BUS              |
| 6100 - 61FF       | 256 bytes | No        | GPIO Subsystem                     |
| 6200 - 623F       | 64 bytes  | No        | MFGP timer register                |
| 9D00 - 9D7F       | 128 bytes | No        | Power management register          |
| 9C00 - 9C40       | 128 bytes | No        | ACPI register                      |
| AC1C - AC1F       | 4 bytes   | No        | VSA virtual register port          |
| DE00 - DEFF       | 256 bytes | No        | Ethernet controller registers      |
| DF80 - DFFF       | 128bytes  | No        | Audio controller registers         |
| EFF0 – EFFF       | 16 bytes  | No        | IDE controller registers           |

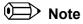

Default, but can be changed to another address range.

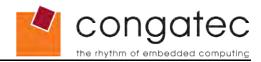

# 8.3 Interrupt Request (IRQ) Lines

Table 36 IRQ Lines

| IRQ# | Available | Typical Interrupt Source                                                                                | Connected to Pin |
|------|-----------|----------------------------------------------------------------------------------------------------|------------------|
| 0    | No        | Counter 0                                                                                               | Not Applicable   |
| 1    | No        | Keyboard                                                                                                | Not Applicable   |
| 2    | No        | Cascade Interrupt from Slave PIC                                                                        | Not Applicable   |
| 3    | Note      | Serial Port 2 (COM2) / Generic                                                                          | IRQ3             |
| 4    | Note      | Serial Port 1 (COM1) / Generic                                                                          | IRQ4             |
| 5    | Yes       | Not Applicable                                                                                          | IRQ5             |
| 6    | Note      | Floppy Drive Controller / Generic                                                                       | IRQ6             |
| 7    | Note      | Parallel Port 1 (LPT1) / Generic                                                                        | IRQ7             |
| 8    | No        | Real-time Clock                                                                                         | Not Applicable   |
| 9    | Yes       | Not Applicable                                                                                          | IRQ9             |
| 10   | Yes       | Not Applicable                                                                                          | IRQ10            |
| 11   | Yes       | Not Applicable                                                                                          | IRQ11            |
| 12   | No        | PS/2 Mouse / Generic                                                                                    | IRQ12            |
| 13   | No        | Math processor                                                                                          | Not Applicable   |
| 14   | No        | IDE Channel 0 (IDE0) / Generic                                                                          | IRQ14            |
| 15   | No        | IDE Channel 1 onboard CF socket (if onboard CF socket is not used IRQ15 can be assigned to the ISA Bus) | IRQ15            |

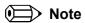

Default, but can be changed to another interrupt.

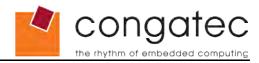

### 8.4 Direct Memory Access (DMA) Channels

Table 37 DMA Channels

| DMA# | Data Width | Available    | Description             |
|------|------------|--------------|-------------------------|
| 0    | 8 bits     | Yes Note 3   |                         |
| 1    | 8 bits     | Yes Note 3   |                         |
| 2    | 8 bits     | Note 1 and 3 | Floppy Drive Controller |
| 3    | 8 bits     | Note 2 and 3 | Parallel Port (LPT)     |
| 4    | 16 bits    | No Note 3    | Cascade DMA Controller  |
| 5    | 16 bits    | Yes Note 3   |                         |
| 6    | 16 bits    | Yes Note 3   |                         |
| 7    | 16 bits    | Yes Note 3   |                         |

### Notes

- 1. If the corresponding device is disabled in BIOS setup then the DMA channel can be used by customers hardware.
- 2. Not available if Parallel Port is used in ECP mode (Enhanced Parallel Port).
- 3. DMA channels 0-3 are mapped to LPC bus and DMA channels 4-7 are not available on the LPC bus due to the limitations of the AMD CS5536 Geode companion chip. Keep in mind that the LPC to ISA bridge supports only DMA channels 0-3 on the ISA bus.

### 8.5 PCI Configuration Space Map

Table 38 PCI Configuration Space Map

| Bus Number (hex) | Device Number (hex) | Function Number (hex) | PCI Interrupt<br>Routing | Description                         |
|------------------|---------------------|-----------------------|--------------------------|-------------------------------------|
| 00h              | 01h                 | 00h                   | Internal                 | Host Bridge                         |
| 00h              | 01h                 | 01h                   | Internal                 | VGA Graphics                        |
| 00h              | 01h                 | 02h                   | Internal                 | Encryption                          |
| 00h              | 0Fh                 | 00h                   | Internal                 | CS5536 Bridge Device                |
| 00h              | 0Fh                 | 02h                   | Internal                 | IDE Controller                      |
| 00h              | 0Fh                 | 03h                   | Internal                 | Audio Multimedia Device             |
| 00h              | 0Fh                 | 04h                   | Internal                 | OHCI Host Controller                |
| 00h              | 0Fh                 | 05h                   | Internal                 | EHCI Host Controller                |
| 00h              | 0F                  | 06h                   | Internal                 | UDC Controller                      |
| 00h              | 10h                 | 00h                   | INTD                     | Davicom DM9102D Ethernet Controller |

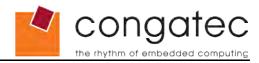

### 8.6 PCI Interrupt Routing Map

Table 39 PCI Interrupt Routing Map

| PCI Bus INT line (see note below) | Geode LE800 | Companion<br>CS5536 | Ethernet Davicom DM9102D |
|-----------------------------------|-------------|---------------------|--------------------------|
| INTA                              | x           | x                   |                          |
| INTB                              |             | x                   |                          |
| INTC                              |             | x                   |                          |
| INTD                              |             | x                   | x                        |

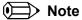

These interrupts are available for external devices/slots via the X1 connector.

#### 8.7 PCI Bus Masters

The conga-ELX supports four external PCI Bus Masters. There are no limitations in connecting bus master PCI devices.

#### Note

If there are two devices connected to the same PCI REQ/GNT pair and they are transferring data at the same time then the latency time of these shared PCI devices can not be guaranteed.

#### 8.8 **SM** Bus

System Management (SM) bus signals are connected to the AMD Geode™ CS5536 companion device and the SM bus is not intended to be used by off-board non-system management devices. For more information about this subject contact congatec technical support.

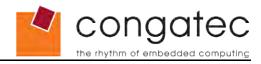

# 9 BIOS Setup Description

The following section describes the BIOS setup program. The BIOS setup program can be used to view and change the BIOS settings for the module. Only experienced users should change the default BIOS settings.

### 9.1 Starting the BIOS setup program

The BIOS setup program is accessed by pressing the <DEL> key during POST.

#### 9.1.1 Manufacturer Default Settings

Pressing the <End> key repeatedly immediately after power is initiated will result in the manufacturer default settings being loaded for that particular boot sequence and only that boot sequence. This is helpful when a previous BIOS setting is no longer desired.

### 9.2 Setup Menu and Navigation

The congatec BIOS setup screen is composed of main frames, with submenu selections. The main frame displays all the options that can be configured in the selected menu. Grayed-out options cannot be configured, only the highlighted options can be configured. An option setting can be chosen by pressing the \to\$Up/Down keys. The actual available setting is displayed on the right side of the option. The bottom line of the frame displays a short help text related to the option. These text messages explain the options and the possible impacts when changing a setting of the selected option in the frame. The setup program uses a key-based navigation system. Most of the keys can be used at any time while in setup. The table below explains the supported keys:

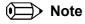

Entries in the option column displayed in bold print indicate BIOS default values.

| Key            | Description                                                     |
|----------------|-----------------------------------------------------------------|
| ← → Left/Right | Select a setup item or sub menu.                                |
| ↑ ↓ Up/Down    | Select a setup item or sub menu.                                |
| + - Plus/Minus | Change the field value of a particular setup item.              |
| Tab            | Select next item.                                               |
| F1             | Display General Help screen.                                    |
| <l></l>        | Load optimal default settings. (only valid in main menu)        |
| <s></s>        | Save changes without exit setup. (only valid in main menu)      |
| <x></x>        | Save changes and exit setup. (only valid in main menu)          |
| <q></q>        | Discard changes and exit setup. (only valid in main menu)       |
| ENTER          | Set an option of a particular setup item or enter sub menu.     |
| ESC            | Confirm changes of the actual menu/submenu and go to next menu. |

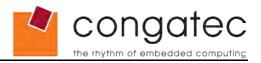

#### 9.3 Main Menu

When you first enter the BIOS setup, you will enter the 'Main Menu' screen. You can always return to the 'Main Menu' screen by using the ESC key.

The 'Main Menu' screen allows you to configure the system date and time, displays the available submenus and defines the exit procedure. The headline in the 'Main Menu' screen shows the recent BIOS version and build date.

| Feature / Submenu           | Options                         | Description                                                                       |
|-----------------------------|---------------------------------|-----------------------------------------------------------------------------------|
| A. Time                     | Hour:Minute:Second              | Specifies the current time.  Note: The time is in 24-hour format.                 |
| B. Date                     | Day of week, month/<br>day/year | Specifies the current date.  Note: The date is in month-day-year format.          |
| C. Board Information        |                                 | Displays the board information submenu.                                           |
| D. Device Configuration     |                                 | Displays the device configuration submenu.                                        |
| E. Power Management         |                                 | Displays the power management submenu.                                            |
| F. Performance Control      |                                 | Displays the performance control submenu.                                         |
| G. Boot Order               |                                 | Displays the boot order submenu.                                                  |
| L. Load Defaults            |                                 | Load the system CMOS defaults of all the setup options.                           |
| S. Save Values Without Exit |                                 | Save changes made in the BIOS setup without exiting setup.                        |
| Q. Exit Without Save        |                                 | Exit setup without saving any changes made in the BIOS setup.                     |
| X. Save values and Exit     |                                 | Exit setup and reboot so the new system configuration parameters can take effect. |

#### 9.4 Board Information

The 'Board Information' screen shows the product revision, board serial number, board controller firmware revision and board statistics.

| Feature          | Options   | Description                                                 |
|------------------|-----------|-------------------------------------------------------------|
| Product Revision | no option | Displays the hardware revision of the board.                |
| Serial Number    | no option | Displays the serial number of the board.                    |
| BC Firmware Rev. | no option | Displays the revision of the congatec board controller.     |
| Boot Counter     | no option | Displays the number of boot-ups (max. 16777215).            |
| Running Time     | no option | Displays the time the board is running [in h] (max. 65535). |
| OEM BIOS Version | no option | Displays the BIOS version defined by the OEM.               |

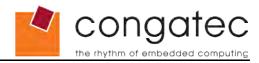

### 9.5 Device Configuration

Select the 'Device Configuration' submenu from the main setup menu and press enter or press the related letter in front of the menu to enter the 'Device Configuration' Setup screen. This menu is used for setting advanced features.

| Submenu                        | Description                                                 |
|--------------------------------|-------------------------------------------------------------|
| A. Drive Configuration         | Set configuration for hard drive and flash devices          |
| B. Graphics Configuration      | Set the graphic interface configuration                     |
| C. Cache Configuration         | Set the L1/L2 cache configuration                           |
| D. PCI Configuration           | Set the PCI Bus configuration                               |
| E. I/O Interface Configuration | Set the I/O interface configuration                         |
| F. USB Configuration           | Set the USB configuration                                   |
| G. Watchdog Configuration      | Set the watchdog configuration                              |
| H. Hardware Monitoring         | Monitors the system temperature, voltages and the fan speed |
| I. Boot Screen Configuration   | Set the boot screen configuration                           |

#### 9.5.1 Drive Configuration Submenu

| Feature                     | Options                                                     | Description                                                                                                    |
|-----------------------------|-------------------------------------------------------------|----------------------------------------------------------------------------------------------------|
| Hard Drive<br>Configuration | No Option                                                   |                                                                                                    |
| IDE BIOS Support            | <b>Enabled</b><br>Disabled                                  | Use this option to enable/disable the INT 13h BIOS services for hard drives. If this option is enabled and an IDE controller isn't present in the system, there may be an extra delay during POST while the procedures attempt to access a device. |
| DMA/UDMA Support            | <b>Enabled</b><br>Disabled                                  | Set to <i>Enabled</i> to support DMA/UDMA BIOS support. Set to <i>Disabled</i> to force disk drives to use PIO even if DMA-capable.                                                                                                    |
| Force Mode for Drive 1      | Auto<br>PIO0,1,2,3,4<br>MDMA0, 1, 2<br>UDMA0, 1, 2, 3, 4, 5 | Set to AUTO to let the BIOS auto detect the supported DMA mode.  SWDMA = Single Word DMA  MWDMA = Multi Word DMA  UDMA = Ultra DMA                                                                                                    |
| Force Mode for Drive 2      | Auto<br>PIO0,1,2,3,4<br>MDMA0, 1, 2<br>UDMA0, 1, 2, 3, 4, 5 | Set to AUTO to let the BIOS auto detect the supported DMA mode. SWDMA = Single Word DMA MWDMA = Multi Word DMA UDMA = Ultra DMA                                                                                                    |
| CD-ROM Boot Support         | <b>Enabled</b><br>Disabled                                  | Enables/Disables the CD-ROM boot option. If the CD-ROM boot option is enabled, it will be boot from bootable CD-ROM.                                                                                                    |
| Floppy Boot Support         | <b>Enable</b><br>Disable                                    | Enables/Disables the floppy boot option. If the floppy boot option is enabled, all the floppy boot ROM will be loaded and the floppy interface services are available.                                                                             |
| Network Boot Support        | Enabled<br><b>Disabled</b>                                  | Disable/Enable PXE network boot support to LAN.  Note: When set to 'Enabled', the system must be rebooted in order for the Intel Boot Agent device to be visible in the Boot Device Priority Menu.                                                 |

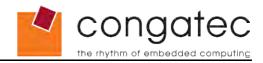

# 9.5.2 Graphics Configuration Submenu

| Feature                          | Options                                                                    | Description                                                                                                    |
|----------------------------------|----------------------------------------------------------------------------|----------------------------------------------------------------------------------------------------|
| Graphics Configuration           | No Option                                                                  |                                                                                                    |
| Internal Adapter Mode            | <b>Disabled</b> Primary Controller Secondary Controller                    | Mode for internal controller when an external video device is present.                                                                                                    |
| Graphics Memory Size             | 2 - <b>24</b> - 254                                                        | Select graphics memory size in MBytes for the graphic system. Use even numbers of MBytes only.                                                                                                    |
| Driver Control<br>Initialization | Enabled<br><b>Disabled</b>                                                 | Uses OS driver for all graphics system initialization beyond internal initialization to secondary controller status.                                                                                                    |
| Boot Display Device              | CRT only<br>LFP only<br>TV only<br>CRT&LFP                                 | Select the display device used during bootup.                                                                                                    |
| Local Flat Panel Type            | Auto<br>QVGA 1x18<br>VGA 1x18<br>SVGA 1x18<br>XGA 1x18<br>Customized EDID™ | Select a predefined LFP type or set to AUTO to let the BIOS auto detect the attached LVDS panel. Auto detection is performed by reading an EDID™ data set via the panel DDC bus.  Note: Customized EDID™ utilizes an OEM defined EDID™ data set stored in the BIOS flash device. |
| Refresh Rate                     | 60Hz<br>70Hz<br>72Hz<br>75Hz<br>85Hz<br>90Hz<br>100Hz                      | Sets the refresh rate required by the flat panel.                                                                                                    |
| Backlight Control                | 0%, 25%, 50%, 75%, <b>100%</b>                                             | Set local flat panel backlight control value.                                                                                                    |
| TV Standard                      | NTSC<br>PAL<br>HDTV                                                        | Select the TV display standard.                                                                                                    |
| TV Resolution                    | <b>Low</b><br>Medium<br>High                                               | Select the television resolution. For NTSC, Low=720x480, Medium=800x600, High=1024x768 For PAL, Low=720x576, Medium=800x600, High=1024x768 For HDTV, Low=720x480, Medium=1280x720, High=1920x1080                                                                                |

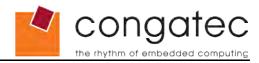

# 9.5.3 Cache Configuration Submenu

| Feature             | Options                            | Description                                               |
|---------------------|------------------------------------|-----------------------------------------------------------|
| Cache Configuration | No option                          |                                                           |
| Cache Enable        | <b>Enabled</b> Disabled            | Enable/Disable the L1 and L2 system cache.                |
| L2 Cache Enable     | <b>Enabled</b> Disabled            | Enable/Disable only the L2 system cache.                  |
| Cache Mode          | <b>Write-Back</b><br>Write Through | Select the cache mode write-back or write-through         |
| Cache Allocate      | Enabled<br><b>Disabled</b>         | Select, if a cache line should be allocated before write. |

## 9.5.4 PCI Configuration Submenu

| Feature                | Options                                   | Description                                                                                                    |
|------------------------|-------------------------------------------|----------------------------------------------------------------------------------------------------|
| PCI Interrupt Steering | No Option                                 |                                                                                                    |
| PCI INTA#              | 3, 4, 5, 7, 9, <b>10</b> , 11, 12, 14, 15 | Select fixed IRQ for PCI interrupt line.  Note: Make sure that the selected IRQ is not assigned to a legacy I/O. |
| PCI INTB#              | 3, 4, 5, 7, 9, 10, <b>11</b> , 12, 14, 15 | Select fixed IRQ for PCI interrupt line.  Note: Make sure that the selected IRQ is not assigned to a legacy I/O. |
| PCI INTC#              | 3, 4, 5, 7, 9, <b>10</b> , 11, 12, 14, 15 | Select fixed IRQ for PCI interrupt line.  Note: Make sure that the selected IRQ is not assigned to a legacy I/O. |
| PCI INTD#              | 3, 4, 5, 7, 9, 10, <b>11</b> , 12, 14, 15 | Select fixed IRQ for PCI interrupt line.  Note: Make sure that the selected IRQ is not assigned to a legacy I/O. |

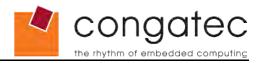

# 9.5.5 I/O Interface Configuration Submenu

| Feature                                  | Options                                                         | Description                                                                                                    |
|------------------------------------------|-----------------------------------------------------------------|----------------------------------------------------------------------------------------------------|
| I/O Interface Configuration              | No Option                                                       |                                                                                                    |
| Floppy Support                           | <b>Enabled</b><br>Disabled                                      | Enables/Disables floppy support.  Note: The floppy drive and the parallel port share the same pins on the conga-ELX. Only one device can be driven at any given time. If the floppy drive is to be used, the parallel port must be disabled.                         |
| Serial Port 1                            | Disabled<br><b>3F8/IRQ4</b><br>2F8/IRQ3<br>3E8/IRQ4<br>2E8/IRQ3 | Specifies the I/O base address and IRQ of serial port 1.                                                                                                    |
| Serial Port 2                            | Disabled<br>3F8/IRQ4<br><b>2F8/IRQ3</b><br>3E8/IRQ4<br>2E8/IRQ3 | Specifies the I/O base address and IRQ of serial port 2.                                                                                                    |
| Keyboard Support                         | <b>Enabled</b><br>Disabled                                      | Enable/Disable the keyboard support.  Note: If the keyboard support is disabled it is not possible to enter system setup. If the keyboard is not used by the application, the POST process can be sped up by disabling keyboard support.                             |
| Parallel Port Address                    | Disabled<br>378<br>278<br>3BC                                   | Specifies the I/O base address used by the parallel port. Note: The parallel port and the floppy drive share the same pins on the conga-ELX. Only one device can be driven at any given time. If the parallel port is to be used, the floppy drive must be disabled. |
| Parallel Port Mode                       | Compatible Bi-directional EPP 1.7 EPP 1.9 ECP                   | Specifies the parallel port mode.                                                                                                    |
| Parallel Port IRQ                        | Disabled<br>IRQ5<br>IRQ7<br>IRQ9<br>IRQ10<br>IRQ11              | Specifies the interrupt for the parallel port.                                                                                                    |
| Parallel Port DMA                        | None<br>DMA1<br>DMA3                                            | Specifies the DMA channel for parallel port in ECP mode.                                                                                                    |
| External Super I/O<br>Configuration Menu | Submenu                                                         | Submenu for external Super I/O configuration.  Note: This submenu is only selectable if a external SMSC  37C669 Super I/O is present.                                                                                                    |
| LPC DRQ Routing                          | LPC Super I/O<br>LPC to ISA Bridge                              | Select if LPC DRQ line should be routed to either the LPC Super I/O or to the LPC to ISA Bridge. DMA on the ISA bus is only available when LPC to ISA Bridge is selected.                                                                                            |
| Network Controller                       | Disabled<br><b>Enabled</b>                                      | Enables/Disables the onboard PCI network controller.                                                                                                    |
| System Beeper                            | Disabled<br><b>Enabled</b>                                      | Enables/Disables the external system beeper.                                                                                                    |

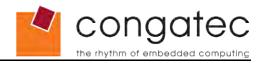

| Feature               | Options                              | Description                                                                                                    |
|-----------------------|--------------------------------------|----------------------------------------------------------------------------------------------------|
| I/O Chip Select Base  | <b>Disabled</b> 0x110 0x220 0x340    | Specifies the I/O base address of the I/O chip select. The I/O chip select decoding logic drives the general purpose chip select signal 'GPCS' on the ETX connector X4 pin 20. |
| I/O Chip Select Range | 1 Byte<br>2 Byte<br>4 Byte<br>8 Byte | Specifies the I/O chip select address range that will be decoded to drive the general purpose chip select signal 'GPCS' on the ETX connector X4 pin 20.                        |

### 9.5.6 External Super I/O Configuration Submenu

| Feature                          | Options                                   | Description                                                                                                    |
|----------------------------------|-------------------------------------------|----------------------------------------------------------------------------------------------------|
| External Super I/O Configuration | No Option                                 |                                                                                                    |
| Floppy Support                   | Enabled<br><b>Disabled</b>                | Enables/Disables floppy device of the external Super I/O controller.  Note: The external Floppy only can be used, if the onboard Floppy is disabled. Otherwise the there is a resource conflict. |
| Serial Port 1                    | Disabled<br>3E8/IRQ11<br>2E8/IRQ10        | Specifies the I/O base address and IRQ of the serial port 1 of the external Super I/O controller.                                                                                                |
|                                  | 3E8/IRQ10<br>2E8/IRQ11                    | Note: IRQ 10 and 11 are use by the PCI Interrupt Routing by default. In order to use these interrupts for external I/O COM ports you must reassign the PCI Interrupt Routing.                    |
| Serial Port 2                    | <b>Disabled</b><br>3E8/IRQ11<br>2E8/IRQ10 | Specifies the I/O base address and IRQ of the serial port 2 of the external Super I/O controller.                                                                                                |
|                                  | 3E8/IRQ10<br>2E8/IRQ11                    | Note: IRQ 10 and 11 are use by the PCI Interrupt Routing by default. In order to use these interrupts for external I/O COM ports you must reassign the PCI Interrupt Routing.                    |
| Parallel Port                    | <b>Disabled</b> 378 278 3BC               | Specifies the I/O base address used by the parallel port of the external Super I/O controller.                                                                                                   |
| Parallel Port Mode               | SPP<br>EPP 1.7<br>EPP 1.9<br>ECP          | Specifies the parallel port mode of the external Super I/O controller.                                                                                                    |
| Parallel Port IRQ                | Disabled<br>IRQ5<br>IRQ7                  | Specifies the interrupt for the parallel port of the external Super I/O controller.                                                                                                    |
| Parallel Port DMA                | None<br>Channel 2                         | Specifies the DMA channel for parallel port in ECP mode.                                                                                                    |

### Note

This submenu is only available, if an external SMSC 37C669 Super I/O controller is present in the system. The configuration base I/O address of the Super I/O has to be 0x370 and 0x371h.

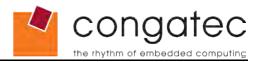

# 9.5.7 USB Configuration Submenu

| Feature               | Options                    | Description                                                                                                    |
|-----------------------|----------------------------|----------------------------------------------------------------------------------------------------|
| USB 2.0 Configuration | No Option                  |                                                                                                    |
| OHCI                  | Disabled<br><b>Enabled</b> | Enable/Disable OHCI PCI header.                                                                                                    |
| EHCI                  | Disabled<br><b>Enabled</b> | Enable/Disable EHCI PCI header.                                                                                                    |
| UDC                   | <b>Disabled</b><br>Enabled | Enable/Disable UDC PCI header.                                                                                                    |
| Legacy USB Support    | <b>Enabled</b><br>Disabled | Enable/Disable legacy USB support for keyboard/mouse emulation and legacy USB boot support.  Note: If legacy USB support is disabled, it is not possible to enter the system Setup program using USB keyboard. |

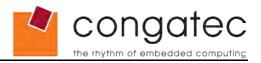

# 9.5.8 Watchdog Configuration Submenu

| Feature                          | Options                                                          | Description                                                                                                    |
|----------------------------------|------------------------------------------------------------------|----------------------------------------------------------------------------------------------------|
| Watchdog Parameter Configuration | No Option                                                        |                                                                                                    |
| POST Watchdog                    | Disabled 30sec 1min 2min 5min 10min 30min                        | Select the timeout value for the POST watchdog.  The watchdog is only active during the power-on-self-test of the system and provides a facility to prevent errors during bootup by performing a reset.                                                                                                    |
| Runtime Watchdog                 | Disabled One time trigger Single Event Repeated Event            | Selects the operating mode of the runtime watchdog.  This watchdog will be initialized just before the operating system starts booting.  If set to 'One time trigger' the watchdog will be disabled after the first trigger.  If set to 'Single event', every stage will be executed only once, then the watchdog will be disabled.  If set to 'Repeated event' the last stage will be executed repeatedly until a reset occurs. |
| Delay                            | see Post Watchdog                                                | Select the delay time before the runtime watchdog becomes active. This ensures that an operating system has enough time to load.                                                                                                    |
| Event 1                          | NMI<br>ACPI Event<br>Reset<br>Power Button                       | Selects the type of event that will be generated when timeout 1 is reached.                                                                                                    |
| Event 2                          | Disabled<br>NMI<br>Reset<br>Power Button                         | Selects the type of event that will be generated when timeout 2 is reached.                                                                                                    |
| Event 3                          | Disabled<br>NMI<br>Reset<br>Power Button                         | Selects the type of event that will be generated when timeout 3 is reached.                                                                                                    |
| Timeout 1                        | 0.5sec<br>1sec<br>2sec<br>5sec<br>10sec<br>30sec<br>1min<br>2min | Selects the timeout value for the first stage watchdog event.                                                                                                    |
| Timeout 2                        | see above                                                        | Selects the timeout value for the second stage watchdog event.                                                                                                    |
| Timeout 3                        | see above                                                        | Selects the timeout value for the third stage watchdog event.                                                                                                    |

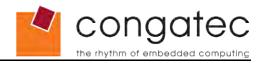

# 9.5.9 Hardware Monitoring Submenu

| Feature           | Options   | Description                        |
|-------------------|-----------|------------------------------------|
| CPU Temperature   | no option | Current processor die temperature. |
| Board Temperature | no option | Current board temperature.         |
| VCore             | no option | Current Core voltage reading.      |
| VMemory           | no option | Current Memory voltage reading.    |
| +3.3Vin           | no option | Current 3.3V reading.              |
| +5Vin             | no option | Current 5V reading.                |
| VBAT              | no option | Current VBAT reading.              |
| FAN Speed         | no option | Current FAN speed.                 |

### 9.5.10 Boot Screen Configuration Submenu

| Feature                | Options                    | Description                                                                                                    |
|------------------------|----------------------------|----------------------------------------------------------------------------------------------------|
| Splash Screen          | <b>Disabled</b><br>Enabled | Disabled displays normal POST diagnostic messages.  Enabled displays OEM logo instead of POST messages.  Note: The default OEM logo is a dark screen. |
| Clear Splash Screen    | <b>Disabled</b><br>Enabled | Clear the splash screen after option ROM initialization.                                                                                              |
| Splash Screen Timeout  | <b>0</b> - 65535           | Determines the time, the splash screen is displayed during option ROM initialization.                                                                 |
| Summary Screen         | <b>Disabled</b><br>Enabled | Enable/Disable the summary screen during bootup.                                                                                                    |
| Summary Screen Timeout | <b>0</b> - 65535           | Determines the time, the summary screen is displayed before booting any OS.                                                                           |

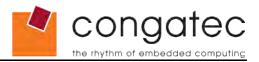

#### 9.6 Performance Control

Select the 'Performance Control' submenu from the main setup menu and press enter or press the related letter in front of the menu to enter the 'Performance Control' Setup screen. The menu is used for setting system clocks.

| Feature           | Options                                                               | Description                                                                                                   |
|-------------------|-----------------------------------------------------------------------|----------------------------------------------------------------------------------------------------|
| System Clock Mode | Hardware Strapping Manual Settings                                    | Select if system clocks should be determined by manual settings or by hardware bootup straps. See note below. |
| CPU Clock Speed   | 333 Mhz<br>366 Mhz<br>400 Mhz<br>433 Mhz<br>466 Mhz<br><b>500 MHz</b> | Set the CPU clock speed.  Hardware Strapping = CPU Clock Speed: 400MHz                                        |

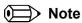

congatec strongly recommends that when using the 'Manual Settings' option the 'CPU Clock Speed' should be set to the default value, which is 500MHz. If an alternative setting for the 'CPU Clock Speed' must be used then it's recommended that this setting be extensively evaluated in conjunction with the complete system.

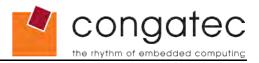

## 9.7 Power Management

Select the 'Power Management' submenu from the main setup menu and press enter or press the related letter in front of the menu to enter the 'Power Management' Setup screen. This menu is used for setting ACPI and APM configuration.

| Feature                                | Options                             | Description                                                                                                    |
|----------------------------------------|-------------------------------------|----------------------------------------------------------------------------------------------------|
| BIOS PM at Bootup                      | <b>Disabled</b><br>Enabled          | BIOS will turn on Legacy PM before booting the OS.                                                                                                    |
| APM Available                          | <b>Yes</b><br>No                    | Select APM Interface available for use.                                                                                                    |
| CPU Clock Gating                       | Disabled<br><b>Enabled</b>          | Set to <i>Enabled</i> for power savings.                                                                                                    |
| Chipset Clock Gating                   | Disabled<br><b>Enabled</b>          | Set to Enabled for power savings                                                                                                    |
| Power Loss Control<br>(see Note below) | Remain Off<br>Turn On<br>Last State | Specifies the mode of operation if an AC power loss occurs.  Remain Off keeps the power off until the power button is pressed.  Turn On restores power to the computer.  Last State restores the previous power state before power loss occurred.  Note: Only works with an ATX type power supply. |
| Power Button Control                   | Instant Off AT Mode                 | Use AT Mode with 4 seconds Soft Off or not.                                                                                                    |

### Note

- 1. The term 'AC power loss' stands for the state when the module looses the standby voltage on the 5V\_SB pins. On congatec modules, the standby voltage is continuously monitored after the system is turned off. If within 30 seconds the standby voltage is no longer detected, then this is considered an AC power loss condition. If the standby voltage remains stable for 30 seconds, then it is assumed that the system was switched off properly.
- 2. Inexpensive ATX power supplies often have problems with short AC power sags. When using these ATX power supplies it is possible that the system turns off but does not switch back on, even when the PS\_ON# signal is asserted correctly by the module. In this case, the internal circuitry of the ATX power supply has become confused. Usually another AC power off/on cycle is necessary to recover from this situation.
- 3. Unlike other module designs available in the embedded market, a CMOS battery is not required by congatec modules to support the 'Power Loss Control' feature.

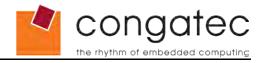

# 9.8 Boot Device Priority

| Feature                          | Options                                                                                                    | Description                                                                                                    |
|----------------------------------|----------------------------------------------------------------------------------------------------|----------------------------------------------------------------------------------------------------|
| Boot Order<br>(Device Order 1-6) | None Floppy Disk USB Floppy Disk Hard Drive #1 Hard Drive #2 CD-ROM Drive USB Hard Drive/Flash Drive USB CD-ROM Drive Network Drive | Determines the boot order for each device. The default boot order is:  1. None 2. CD-ROM Drive 3. Hard Drive 1# 4. USB Hard Drive/Flash Drive 5. USB Floppy Disk 6. USB CD-ROM Drive 7. Network Boot |

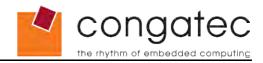

### 10 Additional BIOS Features

The conga-ELX uses an Insyde XpressROM based congatec Embedded BIOS that is stored in the Firmware Hub (FWH) and can be updated using the congatec System Utility, which is available in a DOS based command line, Win32 command line, Win32 GUI, and Linux version.

The BIOS displays a message during POST and on the main setup screen identifying the BIOS project name and a revision code. The initial production BIOS is identified as E800R110, where E800 is the congatec internal project name, R is the identifier for a BIOS ROM file, 1 is the so called feature number and 10 is the major and minor revision number.

### 10.1 Updating the BIOS

BIOS updates are often used by OEMs to correct platform issues discovered after the board has been shipped or when new features are added to the BIOS.

For more information about "Updating the BIOS" refer to the user's guide for the congatec System Utility, which is called CGUTLm1x.pdf and can be found on the congatec AG website at www.congatec.com.

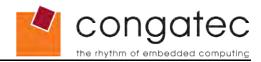

# 11 Industry Specifications

The list below provides links to industry specifications that apply to congatec AG modules.

| Specification                                                 | Link                                                        |
|---------------------------------------------------------------|-------------------------------------------------------------|
| Audio Codec '97 Component Specification, Version 2.3 (AC '97) | http://www.intel.com/design/chipsets/audio/                 |
| Low Pin Count Interface Specification, Revision 1.0 (LPC)     | http://developer.intel.com/design/chipsets/industry/lpc.htm |
| Universal Serial Bus (USB) Specification, Revision 2.0        | http://www.usb.org/home                                     |
| PCI Specification, Revision 2.2                               | http://www.pcisig.com/specifications                        |